Ce guide de poche n'ayant pas pour objet de remplacer le manuel d'instruction, nous vous prions de lire attentivement le manuel d'instruction avant d'utiliser l'échantillonneur.

COPYRIGHT © 2001-2002 par Teledyne Isco, Inc., 4700 Superior St. Lincoln, Nebraska, U.S.A. 68504 Téléphone : (402) 464-0231 Numéro vert : (800) 228-4373 Télécopie : (402) 465-3022

Publication : Janvier 2005 Révision :

## *Tableau de Contents*

#### **[1. Fonctionnement](#page-8-0)**

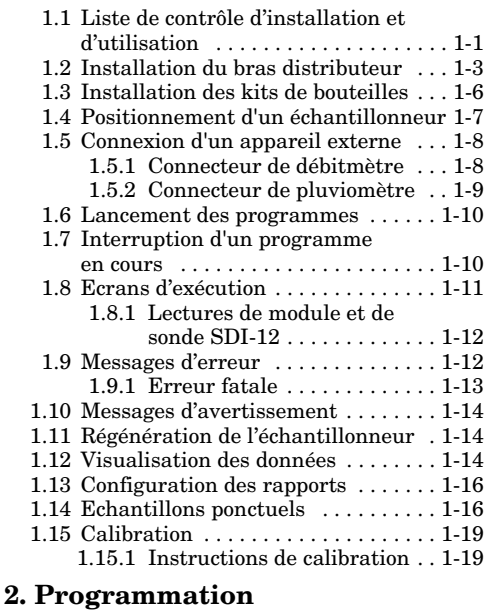

### [2.1 Mise en route . . . . . . . . . . . . . . . . . . . 2-3](#page-32-0) 2.2 Utilisation des menus et saisie des

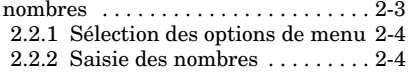

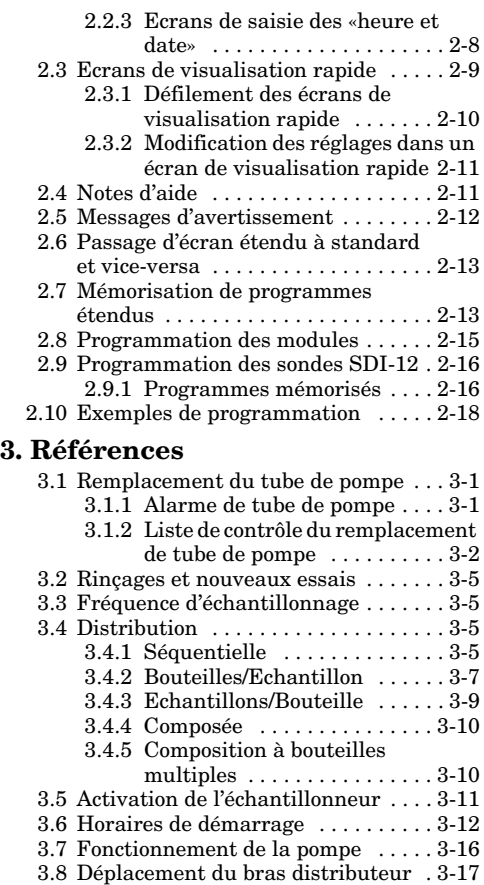

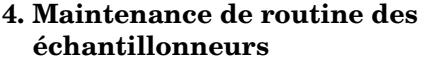

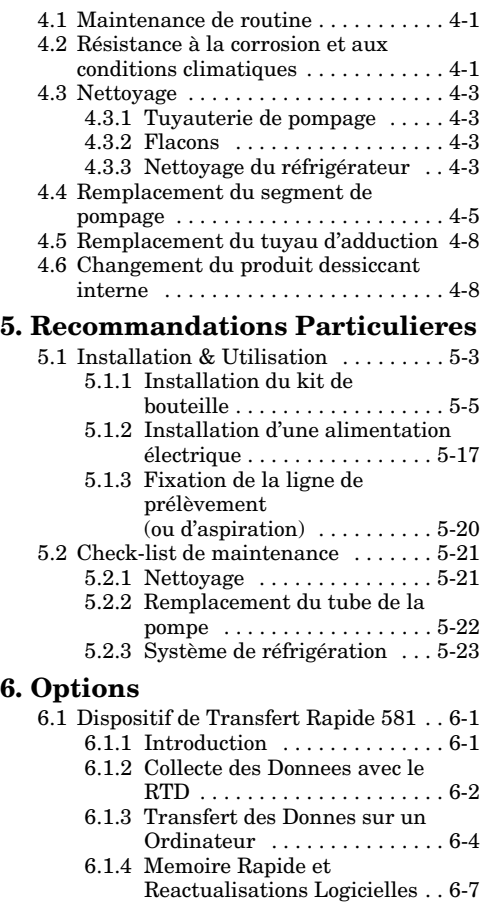

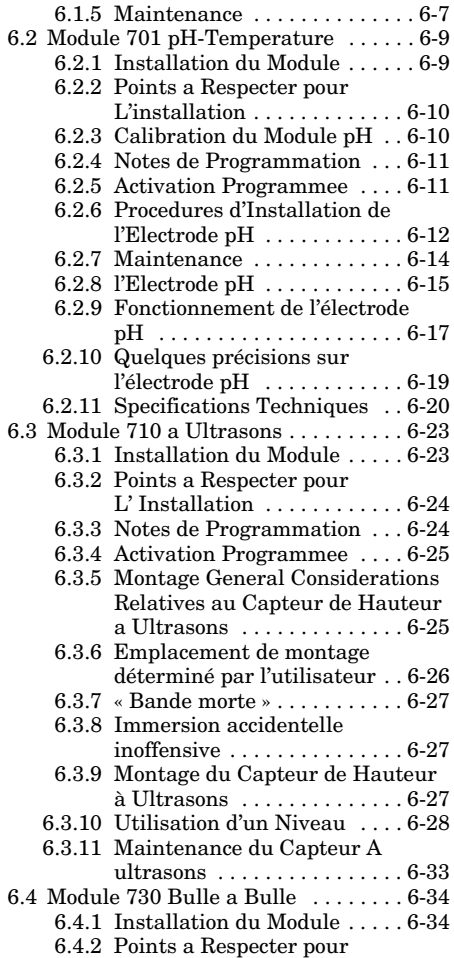

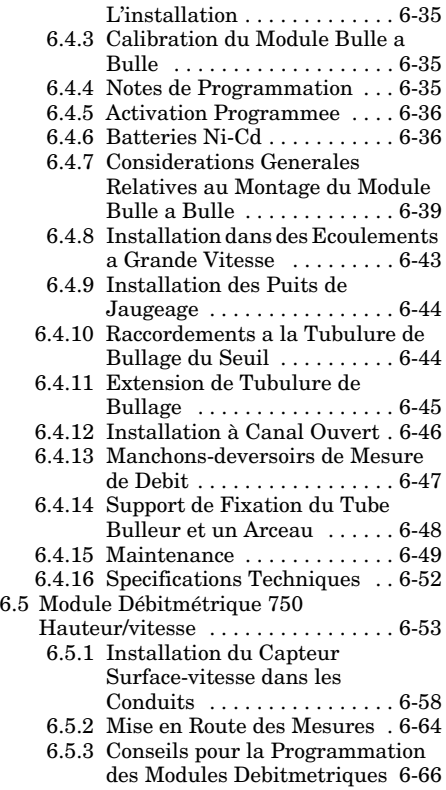

## <span id="page-8-0"></span>*Section 1 Fonctionnement*

### <span id="page-8-1"></span>**1.1 Liste de contrôle d'installation et d'utilisation**

- 1. Préparer l'échantillonneur.
	- a. Ajuster le bras distributeur afin qu'il corresponde au kit de bouteilles. Installer ensuite le bras distributeur et purger le tube. Pour l'échantillonnage portable à distribution composée, il faut utiliser le guide de tube de distribution composée à la place du bras. Pour l'échantillonnage réfrigéré en bouteille unique, il faut retirer le bras distributeur.
	- b. Installer le kit de bouteilles.
	- c. Installer la source d'alimentation. Lors de l'utilisation d'un bloc d'alimentation, il ne faut utiliser que les modèles récents transfochargeurs haute capacité. Se reporter aux détails du manuel 6712.
	- d. Vérifier le tuyau de la pompe. Le remplacer si nécessaire et réinitialiser l'avertissement de tuyauterie de pompe. Il ne faut utiliser que les segments de pompage pour 6712, identifiés par les bagues d'ajustement bleues.
- e. Raccorder la ligne de prélèvement au segment de pompage grâce à l'embout. f. Installer, si nécessaire, une crépine sur la ligne de prélèvement.
- 2. Installer l'échantillonneur sur le site de surveillance.
	- a. Lester le tube, si désiré.
	- b. Installer la crépine à l'extrémité de la ligne de prélèvement dans le flux et acheminer la ligne de prélèvement vers l'échantillonneur.
	- c. Installer un module, si désiré. Se reporter au manuel du module pour consulter les instructions liées à l'installation de ce dernier.
	- d. Placer l'échantillonneur en position.
	- e. Connecter tous les appareils externes nécessaires sur l'échantillonneur.
- 3. Programmer l'échantillonneur.

*Les instructions de programmation sont situées en Section 1 du guide de poche et de plus amples détails sont consultables dans le manuel 6712. Les instructions de programmation des modules sont spécifiées dans leurs manuels respectifs.*

- 4. Lancer le programme d'échantillonnage.
- 5. Procéder à l'entretien de l'échantillonneur.
	- a. Régénérer l'échantillonneur.
	- b. Collecter les bouteilles d'échantillon.
	- c. Remplacer la batterie, si nécessaire.
- d. Collecter les données d'échantillonnage.
- e. Remplacer les bouteilles d'échantillon.
- f. Lancer le programme d'échantillonnage.

#### <span id="page-10-0"></span>**1.2 Installation du bras distributeur**

Tous les échantillonneurs 6712 utilisent le même bras distributeur ajustable. Le bras en deux parties est repéré par les positions A, B, C et D. Le Tableau [1-1](#page-11-0) présente les positions du bras et les longueurs de tube de décharge pour chaque kit de bouteilles. Ajuster le bras distributeur. Enfiler le tube de décharge à travers le bras de sorte que ce tube dépasse de 1 /16 à 1 /8 pouce. Glisser le bras sur l'arbre de distributeur et le fixer à l'aide de l'écrou plastique noir.

Lors de l'utilisation d'un réfrigérateur, il faut s'assurer qu'une rallonge d'arbre distributeur correcte est installée. L'extension doit être installée sur le contrôleur avant que celui-ci soit monté sur le réfrigérateur.

<span id="page-11-0"></span>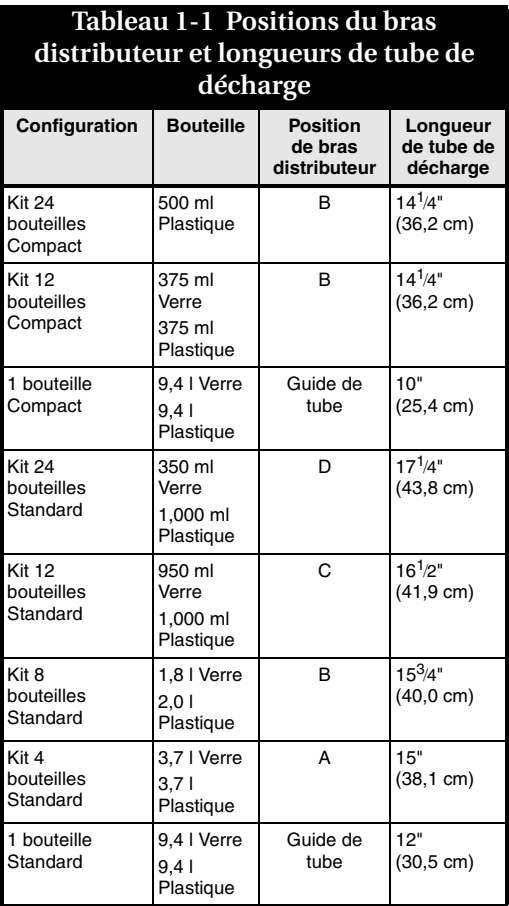

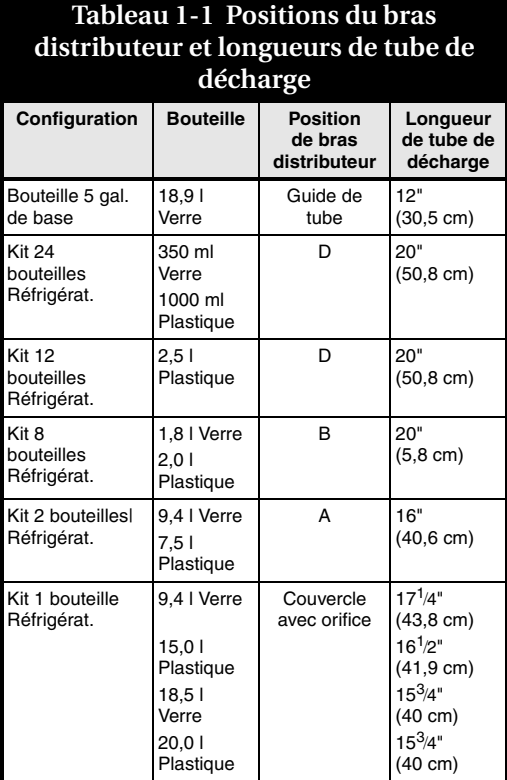

### <span id="page-13-0"></span>**1.3 Installation des kits de bouteilles**

Lors de l'installation des bouteilles ou d'un nouveau kit, nous vous prions de respecter ces instructions :

- Il ne faut pas mélanger les bouteilles en verre et les bouteilles plastique.
- Il faut installer toutes les bouteilles afin de s'assurer qu'elles restent en place.
- Aligner correctement les bouteilles. Si les bouteilles ne sont pas alignées, l'échantillonneur peut manquer le goulot de la bouteille ou déposer des échantillons dans une "mauvaise" bouteille.
- A chaque remplacement de diamètre de bouteille, il faut ajuster le bras distributeur et installer un tube de décharge de longueur correcte.
- A chaque installation de kit de bouteilles, il faut vérifier les réglages du programme en terme de nombre de bouteilles et de volume de bouteille. Il faut également tourner le bras distributeur sur chaque position de bouteille afin de s'assurer de son positionnement correct sur chaque bouteille. Lors de la rotation du bras distributeur, utiliser le logiciel du contrôleur. **Il ne faut jamais tourner manuellement le bras distributeur.**

• Lors de l'utilisation du réfrigérateur, vous pouvez avoir besoin de réajuster les butées et rampes et d'utiliser une rallonge d'arbre distributeur différente.

### <span id="page-14-0"></span>**1.4 Positionnement d'un échantillonneur**

- Placer l'échantillonneur sur une surface horizontale plate. Le réfrigérateur est muni de pieds réglables pouvant être ajustés pour la mise à niveau.
- Il faut s'assurer que la distance verticale entre le liquide et la pompe est aussi faible que possible.
- La ligne doit être acheminée en pente continue de l'échantillonneur vers la source de liquide. Cela favorise la purge de la ligne durant les purges de pré- et post-échantillons.
- Il faut éviter toute boucle au niveau de la ligne de prélèvement.
- Pour obtenir des échantillons représentatifs, il faut placer l'admission dans le courant principal du flux, non en zone turbulente ou en bordure du flux.

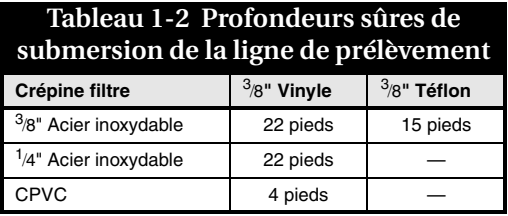

### *Nota*

Les lignes de prélèvement flottent lorsqu'elles sont remplies d'air à cause des cycles de purge et lorsqu'elles sont installées à des profondeurs dépassant les profondeurs maximales listées ci-dessus. Il faut donc fixer les lignes lors de leur installation à des profondeurs supérieures aux profondeurs maximales. La ligne de prélèvement en Téflon n'est compatible qu'avec le filtre en acier inoxydable de diamètre de 1 pouce.

### <span id="page-15-0"></span>**1.5 Connexion d'un appareil externe**

#### <span id="page-15-1"></span>**1.5.1 Connecteur de débitmètre**

Connecter l'échantillonneur aux débitmètres Teledyne Isco, enregistreurs de débit Teledyne Isco ou actuateurs de niveau de liquide 1640 en reliant leurs câbles de raccordement sur le connecteur du débitmètre. Il faut alors respecter ces instructions :

• L'échantillonneur et l'appareil doivent lancer un programme.

- Lors de l'utilisation d'un débitmètre ou d'un enregistreur de débit pour la marche en débit, l'échantillonneur et l'appareil doivent lancer les programmes avec les réglages de marche en débit.
- Lors de l'utilisation d'un débitmètre ou d'un enregistreur de débit pour la marche en déclenchement, l'échantillonneur doit lancer un programme avec les réglages de marche en débit et l'appareil doit lancer un programme avec les réglages de marche en déclenchement.
- Lorsque l'échantillonneur lance un programme à marche en évènement, il ne tient pas compte des impulsions de cadence provenant d'un débitmètre ou d'un enregistreur de débit. Cependant, l'échantillonneur poursuit la surveillance des signaux d'activation.

#### <span id="page-16-0"></span>**1.5.2 Connecteur de pluviomètre**

Connecter les câbles de raccordement du pluviomètre ou de la sonde SDI-12 sur le connecteur de pluviomètre à neuf broches (les échantillonneurs munis d'un connecteur de pluviomètre à quatre broches ne peuvent accepter qu'un pluviomètre). Des câbles Y sont alors disponibles si les deux appareils sont nécessaires.

Les lectures du pluviomètre sont automatiquement enregistrées lors de l'utilisation d'une programmation standard. Cependant, lors de l'utilisation d'une

programmation étendue, les lectures du pluviomètre ne sont pas disponibles jusqu'à leur activation par configuration matérielle. Les lectures de sonde SDI-12 ne sont disponibles qu'avec la programmation étendue et doivent alors être activées par configuration matérielle. Il faut toujours actualiser la configuration matérielle lors de l'ajout ou du retrait d'une sonde SDI-12 ou d'un pluviomètre.

### <span id="page-17-0"></span>**1.6 Lancement des programmes**

Pour lancer un programme standard ou étendu, il faut sélectionner MARCHE sur le menu principal. Vous pouvez également sélectionner OUI sur l'écran LANCER CE PROGRAMME MAINTENANT ? à la fin des écrans de programmation.

#### <span id="page-17-1"></span>**1.7 Interruption d'un programme en cours**

Vous pouvez stopper un programme d'échantillonnage en pressant la touche Stop. Vous pouvez à nouveau lancer le programme mais l'échantillonneur peut vous afficher un écran supplémentaire. Si aucune modification de programmation n'est réalisée, vous avez l'option de sélectionner une nouvelle bouteille de démarrage. Certains aspects doivent être pris en compte avant de relancer le programme: Lors d'une pression sur Stop, l'échantillonneur enregistre un évènement de programme "STOPPE PAR L'UTILISATEUR" comme

dernier évènement mémorisé. Si les données d'échantillonnage enregistrées par l'échantillonneur sont importantes, il faut s'assurer de les collecter avant de relancer le programme. Lors de la sélection de MARCHE, l'échantillonneur efface toutes les données d'échantillonnage mémorisées afin qu'il puisse enregistrer de nouvelles données.

- Lors de la saisie d'un numéro de bouteille, il faut s'assurer que la bouteille ne contient pas déjà de liquide.
- L'écran de numéro de bouteille de démarrage possède un "délai d'attente". L'écran disparaît si aucune saisie n'est effectuée dans les 60 secondes. Le programme poursuit automatiquement avec le numéro de bouteille étant apparu.

### <span id="page-18-0"></span>**1.8 Ecrans d'exécution**

Lors de la marche d'un programme d'échantillonnage, l'échantillonneur affiche différents messages indiquant le statut de programme. Si l'échantillonneur n'a pas déjà atteint l'heure programmée de démarrage, il affiche l'heure de démarrage planifiée ainsi que l'heure en cours.

Lorsque l'échantillonneur atteint l'heure programmée de démarrage, vous pouvez déterminer l'heure pour l'échantillon suivant, la bouteille suivante devant collecter un échantillon, la distribution d'échantillon et d'autres informations. D'autres messages

s'affichent lorsque l'échantillonneur effectue un cycle d'échantillonnage et prélève un échantillon. Lorsque l'échantillonneur doit afficher plusieurs messages, il les fait alterner.

#### <span id="page-19-0"></span>**1.8.1 Lectures de module et de sonde SDI-12**

Les échantillonneurs munis d'un module connecté affichent les lectures du module. Les lectures sont habituellement affichées sur la troisième et quatrième line de l'écran. L'écran des données SDI-12 alterne avec l'écran d'échantillonneur et de module.

Un \* (astérisque) s'affiche à côté de la lecture si le module ou la SDI-12 ne peut produire une lecture. Si un \* s'affiche, la lecture affichée est la dernière lecture disponible.

### <span id="page-19-1"></span>**1.9 Messages d'erreur**

Si une erreur est détectée et empêche l'échantillonneur de prélever un échantillon ou de poursuivre le programme, un message d'erreur est affiché pour les erreurs suivantes :

- Pompe bloquée
- Distributeur bloqué
- Débordement probable
- Coupure d'alimentation
- Arrêt provoqué par l'utilisateur
- Absence de bras distributeur
- Aucun liquide détecté
- Liquide épuisé
- Verrou de pompe ouvert
- Echantillonneur stoppé
- Bouteille pleine
- Echantillon en cours

L'échantillonneur peut rencontrer plusieurs erreurs durant un programme. Il enregistre alors, dans le rapport Résultats d'échantillonnage et Résultats combinés, chaque erreur et l'heure d'apparition. Il alerte ensuite l'utilisateur sur les erreurs en affichant le message "DES ERREURS SONT SURVENUES DURANT LE PROGRAMME".

#### <span id="page-20-0"></span>**1.9.1 Erreur fatale**

Une Erreur fatale n'est indiquée que lors de l'utilisation d'une configuration bouteilles multiples et du dysfonctionnement du système distributeur. Une erreur fatale peut indiquer toute condition suivante :

- Le bras distributeur n'est pas raccordé à l'échantillonneur.
- La butée du bras distributeur, située dans la section centrale ou le réfrigérateur, est absente ou rompue.
- Le mécanisme de commande du distributeur, situé dans le contrôleur, fonctionne de façon incorrecte.

### <span id="page-21-0"></span>**1.10 Messages d'avertissement**

L'échantillonneur affiche occasionnellement un message d'avertissement afin de vous prévenir d'un problème potentiel. Deux avertissements sont disponibles. Le premier, "REMPLACER LE TUBE DE POMPE", vous invite à contrôler l'état du tube de pompe. Le second message vous indique que la batterie interne est presque déchargée et doit être remplacée.

### <span id="page-21-1"></span>**1.11 Régénération de l'échantillonneur**

- Lors de la régénération de l'échantillonneur, il faut maintenir le niveau afin d'éviter tout débordement des échantillons collectés.
- Si la charge de batterie est douteuse, il faut remplacer cette batterie par une batterie pleine.

### <span id="page-21-2"></span>**1.12 Visualisation des données**

- Pour le rapport Echantillonnage, l'échantillonneur affiche chaque évènement de programme l'un après l'autre.
- Pour les rapports Module et Données de précipitation, il affiche des résumés quotidiens à la place des rapports complets qui sont disponibles via RTD, FLOWLINK ou SAMPLINK.

• Les données de SDI-12 et de pluviomètre peuvent être visualisées dans les rapports Combiné.

Lorsque vous sélectionnez une des options de rapport sur le menu Visualisation, l'échantillonneur démarre l'affichage des données de rapport. L'échantillonneur poursuit automatiquement par les éléments de rapport en affichant brièvement chaque élément. Lorsque l'échantillonneur poursuit automatiquement :

- Les affichages automatiques sont stoppés en pressant une fois sur la touche Stop. Il faut ensuite utiliser les touches fléchées pour parcourir manuellement le rapport.
- Une seconde pression sur la touche Stop permet de revenir au menu principal.

En fin du rapport, l'échantillonneur laisse affiché le dernier élément jusqu'à pression sur :

- Les touches fléchées pour avancer ou reculer manuellement dans le rapport.
- Stop pour revenir au menu principal.
- Enter pour relancer l'affichage automatique.

### <span id="page-23-0"></span>**1.13 Configuration des rapports**

L'option Configuration de Rapport vous permet de spécifier le rapport Echantillonnage à inclure dans toute demande d'édition.

- RAPPORT SAMPLINK fournit les rapports d'échantillonnage mais désactive l'édition des données de partition détaillées.
- RAPPORT FLOWLINK fournit les rapports d'échantillonnage et les données de partition détaillées.
- RAPPORT PERSONNALISE vous permet de spécifier les rapports et données pouvant être édités. Il faut l'utiliser pour optimiser l'heure de collecte des données, la longueur e listing et l'espace de sauvegarde des données.
- TOUS LES RAPPORTS fournit les rapports et données de partition détaillées disponibles à partir des lectures module, pluie et SDI-12.

### <span id="page-23-1"></span>**1.14 Echantillons ponctuels**

Les échantillons ponctuels vous permettent de prélever un échantillon unique sur demande.

• Lorsque l'échantillonneur délivre un échantillon ponctuel, il effectue un cycle complet d'échantillonnage à l'aide des réglages en cours concernant le volume, les rinçages de ligne et les essais de nouveau. Si le programme est en deux

parties, l'échantillonneur utilise le réglage de volume de la partie A.

• Pour prélever un échantillon ponctuel lorsqu'un programme est en cours dans l'échantillonneur, il faut interrompre le programme en pressant sur la touche Stop. Il faut relancer le programme pour le réactiver.

Pour prélever un échantillon ponctuel :

- 1. Déconnecter le tube de pompe du raccord de paroi.
- 2. Placer l'extrémité du tube sur un conteneur de collecte.
- 3. Suivre les étapes de l'Exemple [1-1](#page-24-0).
- 4. Reconnecter le tube de pompe sur le raccord de paroi.

#### <span id="page-24-0"></span>**Exemple 1-1 Prélèvement manuel d'un échantillon**

1. **MARCHE PROGRAMME VISUALISATION DU RAPPORT** *AUTRES FONCTIONS*

Sélectionner AUTRES FONCTIONS.

2. **MAINTENANCE** *FONCTIONS MANUELLES* **STYLE DE PROGRAMMATION**

Sélectionner FONCTIONS MANUELLES

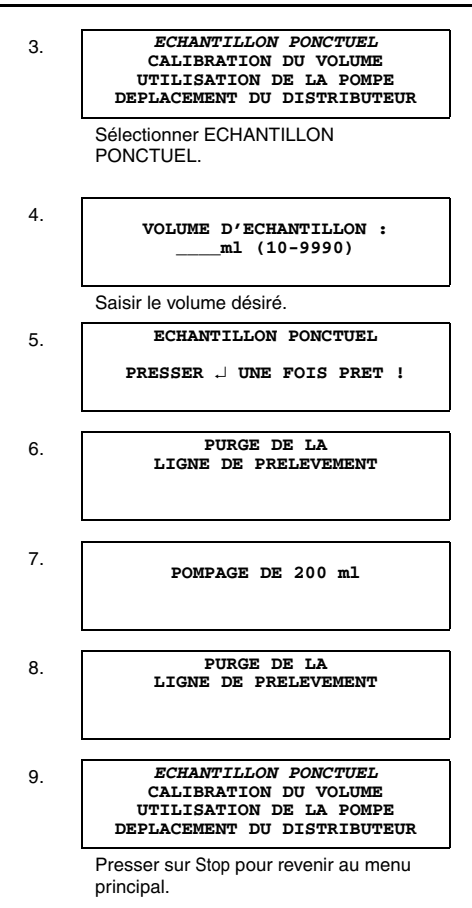

### <span id="page-26-0"></span>**1.15 Calibration**

L'échantillonneur délivre, sans calibration, des volumes précis d'échantillon. Si vous désirez que les volumes d'échantillon varient significativement des valeurs programmées, il faut tout d'abord s'assurer que la ligne de prélèvement est correctement installée. Il faut vérifier que cette ligne est continûment inclinée vers le bas jusqu'à la source de liquide et qu'elle est totalement purgée après chaque cycle d'échantillonnage. Ensuite, il faut comparer la longueur en cours de la ligne de prélèvement avec celle réglée dans le programme afin de vérifier leur égalité. Il faut enfin déceler toute usure excessive du tube de pompe et remplacer celui-ci si nécessaire.

Vous pouvez avoir à réaliser une calibration lorsque :

- Un nouveau tube de pompe est installé. Il faut faire fonctionner la pompe durant cinq minutes avant de procéder à la calibration.
- La source d'échantillon est située au-dessus de l'échantillonneur.
- L'échantillonnage est réalisé à partir d'une ligne sous pression.

#### <span id="page-26-1"></span>**1.15.1 Instructions de calibration**

• Pour obtenir des résultats optimaux, il faut calibrer l'échantillonneur après son installation sur site.

- Il faut utiliser une éprouvette graduée pour réaliser la mesure de volume.
- L'échantillonneur efface le réglage de calibration précédente lors de sa réinitialisation.
- Vous ne pouvez procéder à la calibration lorsqu'un programme est en cours dans l'échantillonneur.
- Lorsque l'échantillonneur délivre l'échantillon, il réalise un cycle complet d'échantillonnage à l'aide des réglages en cours concernant le volume, les rinçages de ligne et les essai de nouveau. Si le programme est composé de deux parties, l'échantillonneur utilise le réglage de volume de la partie A.

Pour calibrer :

- 1. Déconnecter le tube de pompe du raccord de paroi.
- 2. Placer l'extrémité du tube sur un conteneur de collecte.
- 3. Suivre les étapes de l'Exemple [1-2](#page-28-0).
- 4. Reconnecter le tube de pompe sur le raccord de paroi.

#### <span id="page-28-0"></span>**Exemple 1-2 Calibration d'un échantillon**

1. **MARCHE PROGRAMME VISUALISATION DU RAPPORT** *AUTRES FONCTIONS*

Sélectionner AUTRES FONCTIONS.

2. **MAINTENANCE** *FONCTIONS MANUELLES* **STYLE DE PROGRAMMATION**

Sélectionner FONCTIONS MANUELLES.

3. **ECHANTILLON PONCTUEL** *CALIBRATION DU VOLUME* **UTILISATION DE LA POMPE DEPLACEMENT DU DISTRIBUTEUR**

> Sélectionner CALIBRATION DU VOLUME.

4. **VOLUME D'ECHANTILLON : ml (100-9990)**

Saisi le volume désiré.

5. **CALIBRATION DU VOLUME**

**PRESSER** ↵ **UNE FOIS PRET !**

6. **PURGE DE LA LIGNE DE PRELEVEMENT**

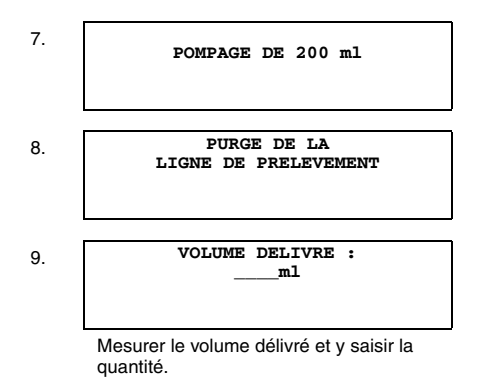

10. **200 ml ! CONFIRMEZ-VOUS ?** *OUI* **NON**

> Cet écran s'affiche lorsque la quantité saisie en étape 9 correspond à plus du double ou à moins de la moitié du volume programmé. Sélectionner OUI si le volume délivré est égal au volume affiché sur cet écran. Sélectionner NON pour saisir le volume délivré.

## <span id="page-30-0"></span>*Section 2 Programmation*

Avant toute programmation du 6712, vous devez vous familiariser avec ses touches et l'utilisation des écrans de programmation. Une description des touches est présentée dans le Tableau [2-1.](#page-30-1)

<span id="page-30-1"></span>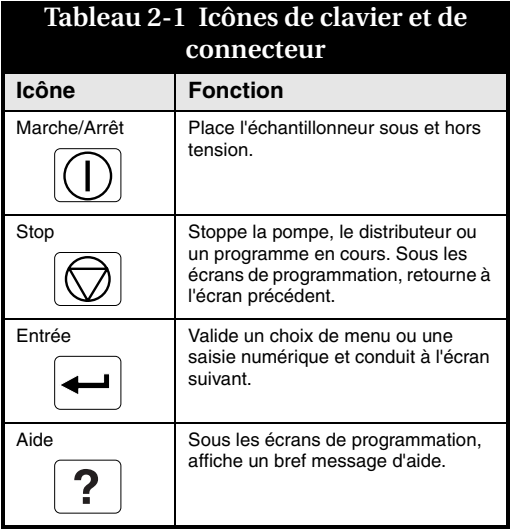

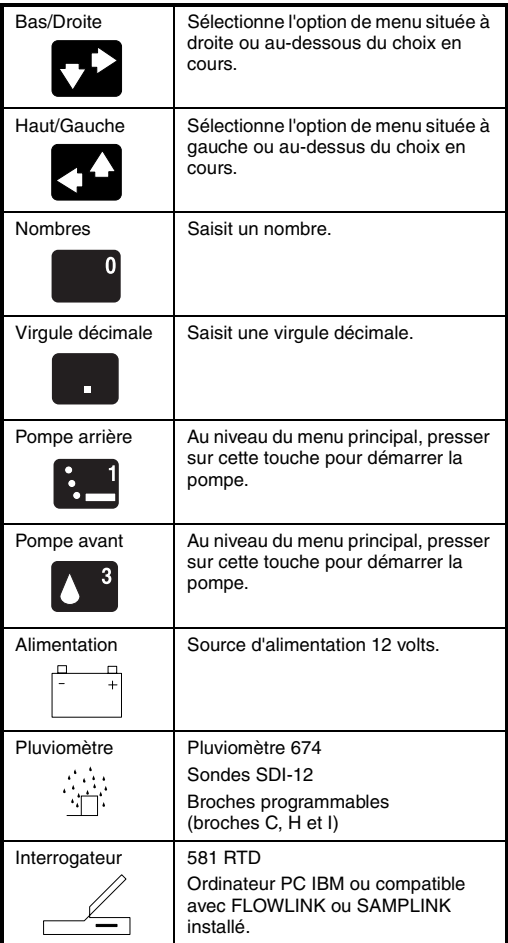

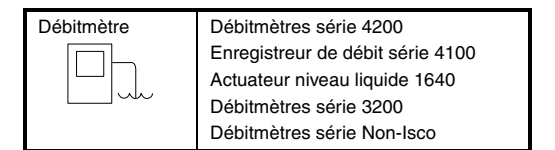

#### <span id="page-32-0"></span>**2.1 Mise en route**

Mettre l'échantillonneur sous tension en pressant la touche On/Off, indiquée par cette icône :  $\circled{1}$ . L'écran de démarrage s'affiche.

> **ECHANTILLONNEUR 6712 PROGRAMMATION STANDARD Pour obtenir de l'AIDE sur tout ECRAN, PRESSER sur la TOUCHE ?**

Cet écran reste affiché durant 8 secondes ou jusqu'à pression sur une touche. L'écran de menu principal s'affiche ensuite.

> **MARCHE PROGRAMME VISUALISATION DU RAPPORT AUTRES FONCTIONS**

### <span id="page-32-1"></span>**2.2 Utilisation des menus et saisie des nombres**

Un menu est une liste d'options. Le menu principal comporte quatre options :

- Marche
- Visualisation du rapport
- Programme
- Autres fonctions

#### <span id="page-33-0"></span>**2.2.1 Sélection des options de menu**

Sous les écrans de menu, une seule option de menu clignote toujours.

• Presser  $\Box$  (Entrée) lorsque l'option clignotante est celle que vous désirez sélectionner ; cela valide votre choix et conduit à l'écran suivant.

*La touche Entrée valide toujours l'option clignotante.*

• Sélectionner une option différente en pressant une touche fléchée jusqu'à clignotement de l'option désirée. Presser ensuite sur Entrée.

#### <span id="page-33-1"></span>**2.2.2 Saisie des nombres**

Presser les touches numériques pour saisir le nombre souhaité. Presser ensuite sur Entrée. Une fois la touche Entrée pressée,

l'échantillonneur mémorise votre nombre et affiche l'écran suivant. Sous certains écrans, vous pouvez utiliser la touche (virgule ou point décimal) dans un nombre. Certains écrans affichent, entre parenthèses, la plage des nombres acceptables. Si vous saisissez un nombre trop faible ou trop élevé, le contrôleur émet un bip et efface la saisie. Saisir alors un nouveau nombre et poursuivre.

#### **Exemple 2-1 Programmation**

**Un échantillon toutes les 15 minutes, un seul échantillon dans chaque bouteille via le type de programmation Normal, aucun module lié.**

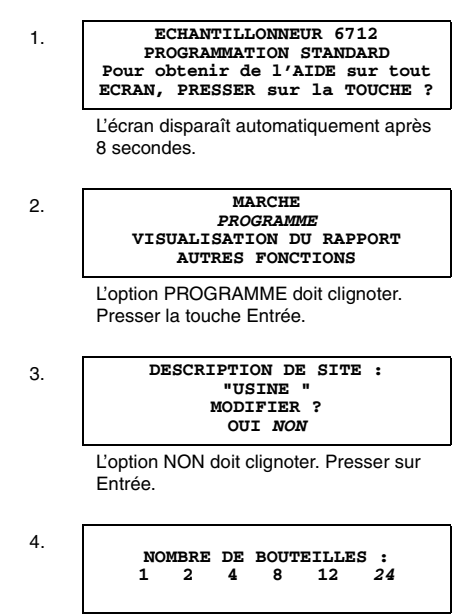

Sélectionner 24. Presser sur Entrée.

#### 5. **LE VOLUME DE BOUTEILLE EST 1000 ml (300-30000)**

Saisir le volume des bouteilles de votre kit. Pour cet exemple, 1000 est correct et il suffit de presser sur Entrée.

#### 6. **LA LONGUEUR DE LIGNE DE PRELEVEMENT EST 10 pieds (3-99)**

Saisir la longueur de la ligne de prélèvement puis presser sur Entrée.

#### 7. *CADENCE EN TEMPS* **CADENCE EN DEBIT**

Sélectionner CADENCE EN TEMPS en pressant sur une touche fléchée jusqu'à clignotement de l'option désirée. Presser ensuite sur Entrée.

#### 8. **DUREE ENTRE LES ECHANTILLONNAGES 0 HEURES, 15 MINUTES**

Saisir 0 pour les heures et presser (Entrée). Saisir 15 pour les minutes et presser sur Entrée.

#### 9. *SEQUENTIELLE* **BOUTEILLES/ECHANTILLON ECHANTILLONS/BOUTEILLE**

Sélectionner SEQUENTIELLE en pressant sur une touche fléchée jusqu'à clignotement de l'option désirée. Presser ensuite sur Entrée.
#### 10. **MARCHE CONTINUE ? OUI** *NON*

Sélectionner NON. Presser sur Entrée une fois votre choix effectué.

#### 11. **VOLUME D'ECHANTILLON :** *200* **ml (10-1000)**

Saisir le volume d'échantillon que vous désirez déposer dans chaque bouteille. Presser ensuite sur Entrée.

#### 12. **DEMARRAGE SANS DELAI** *DEMARRAGE AVEC DELAI* **DEMARRAGE PROGRAMME**

Sélectionner DEMARRAGE AVEC DELAI (ou démarrage retardé) en pressant sur une touche fléchée jusqu'à clignotement de l'option désirée. Presser ensuite sur Entrée.

#### 13. **PREMIER ECHANTILLON APRES UN DELAI DE** *5* **MINUTES (1-999)**

Saisir le délai que vous désirez entre l'heure de lancement du programme et l'heure de prélèvement du premier échantillon. Presser ensuite sur Entrée.

#### 14. **PROGRAMMATION ACHEVEE LANCER CE PROGRAMME MAINTENANT ? OUI** *NON*

Sélectionner NON. Presser sur Entrée une fois votre choix effectué.

#### 15. **MARCHE PROGRAMME VISUALISATION DU RAPPORT AUTRES FONCTIONS**

Lancer le programme en sélectionnant MARCHE puis en pressant sur Entrée.

### **2.2.3 Ecrans de saisie des «heure et date»**

Lors du réglage de l'heure et de la date, il faut utiliser un format de 24 heures pour l'horaire et un format jour-mois-année pour la date.

- Presser les touches fléchées pour se déplacer sans modifier le réglage.
- Modifier le réglage en saisissant un nouveau nombre. Presser sur Entrée pour valider le nouveau réglage.

Par exemple, pour saisir 14:00, saisir 14. Presser Entrée. Saisir 0 (zéro) pour les minutes et presser (↵) Entrée. Pour saisir une date, tel le 22 janvier 2001, saisir : 22  $\downarrow$  01  $\downarrow$  01  $\downarrow$ .

### **Exemple 2-2 Réglage de l'heure et de la date**

1. **MARCHE PROGRAMME VISUALISATION DU RAPPORT** *AUTRES FONCTIONS*

Sélectionner AUTRES FONCTIONS.

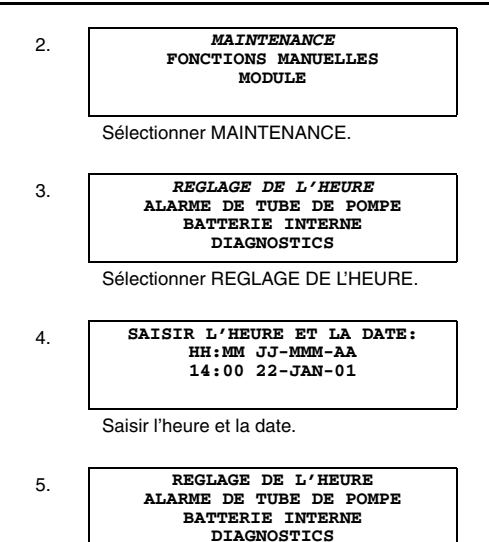

Presser sur Stop pour revenir au menu principal.

## **2.3 Ecrans de visualisation rapide**

Les écrans de visualisation rapide correspondent à un type spécial d'écran de menu. Ils indiquent les réglages de programme en cours et vous permettent de vous déplacer rapidement dans le programme. Pour accéder aux écrans de visualisation rapide, vous devez configurer le style de programmation sur VISUALISATION/MODIFICATION RAPIDE.

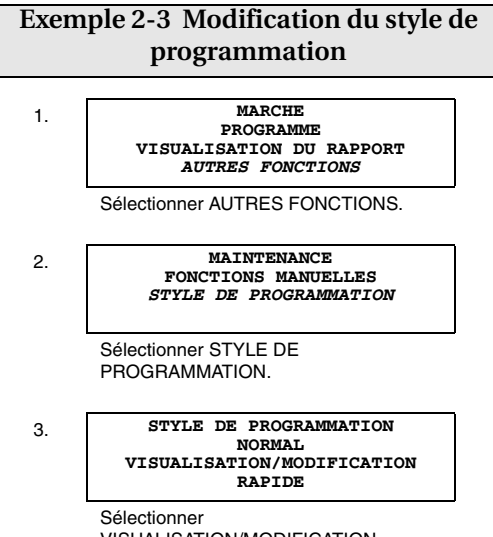

VISUALISATION/MODIFICATION RAPIDE.

#### **2.3.1 Défilement des écrans de visualisation rapide**

Les flèches situées dans les coins de chaque écran de visualisation rapide sont des options de menu vous permettant de passer rapidement d'un écran de visualisation rapide vers un autre.

• Sélectionner la flèche arrière pour afficher l'écran précédent.

- Sélectionner la flèche avant pour afficher l'écran suivant.
- Presser sur Stop pour revenir au menu principal.

#### **2.3.2 Modification des réglages dans un écran de visualisation rapide**

Si les écrans de visualisation rapide vous procurent un moyen rapide de visualiser les réglages de programme, ils vous permettent également de modifier ces réglages. L'utilisation des écrans de visualisation rapide pour modifier les réglages constitue parfois un moyen plus rapide pour modifier un programme car ces écrans vous permettent d'atteindre rapidement le ou les réglages devant être actualisés.

Pour modifier les réglages de programme dans un écran de visualisation rapide, il faut presser une touche fléchée jusqu'à clignotement du réglage. Presser sur Entrée. Le 6712 affiche alors l'écran utilisé pour modifier le réglage.

Lors de la modification de réglages, l'échantillonneur mémorise les nouveaux réglages et retourne à l'écran de visualisation rapide actualisé.

## **2.4 Notes d'aide**

Pour afficher une note d'aide :

- 1. Presser la touche Aide.
- 2. Lorsque l'affichage de note nécessite plusieurs écrans, le mot "plus" s'affiche dans

le coin inférieur droit. Presser Entrée pour afficher la note suivante.

- 3. La pression sur les touches fléchées permet de se déplacer en avant et en arrière entre les écrans.
- 4. Presser sur Stop à tout moment pour revenir à l'écran de programmation. Les écrans auto explicatifs ou nécessitant de plus amples explications possèdent des notes ne comportant que des références au manuel.

## **2.5 Messages d'avertissement**

Les messages d'avertissement s'affichent lorsque l'échantillonneur détermine un évènement sortant de l'ordinaire. Par exemple, l'écran b s'affiche lorsque vous saisissez un nombre dans l'écran a qui est supérieur au volume de bouteille standard.

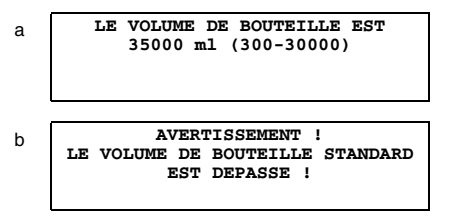

Le 6712 *n'accepte pas* de volumes non standard. Pour consulter une liste de volumes recommandés, il faut presser la touche Aide de l'écran b ou se reporter au manuel.

Le 6712 utilise les réglages de volume de bouteille et d'échantillon pour détermine le nombre maximal d'échantillons pouvant être déposés sans débordement des bouteilles. La saisie d'un volume dépassant le volume standard peut causer un remplissage trop important de la bouteille.

### **2.6 Passage d'écran étendu à standard et vice-versa**

Sous le menu principal, saisir "6712.2" pour afficher les écrans de Programmation Etendus. Sous le menu principal, saisir "6712.1" pour afficher les écrans de Programmation Standard.

### **2.7 Mémorisation de programmes étendus**

L'échantillonneur mémorise cinq programmes d'échantillonnage : un standard et quatre étendus. La mémorisation de programme élimine tout besoin de reprogrammation de l'échantillonneur avec les réglages fréquemment utilisés.

### **Exemple 2-4 Sélection d'un programme étendu mémorisé**

#### 1. **ECHANTILLONNEUR 6712, PROGRAMMATION ETENDUE Pour obtenir de l'AIDE sous tout ECRAN, PRESSER la TOUCHE ?**

Si "PROGRAMMATION STANDARD" s'affiche sur la seconde ligne du message de démarrage, saisir 6712.2 au niveau du menu principal.

#### 2. **MARCHE "ETENDU 1"** *PROGRAMME* **VISUALISATION DU RAPPORT AUTRES FONCTIONS**

Sélectionner PROGRAMME sur le menu principal.

3. **NOM DE PROGRAMME : "ETENDU 1" DESCRIPTION DE SITE : "\_\_\_\_\_\_\_"**

> Sélectionner NOM DE PROGRAMME : "ETENDU 1" sur le menu de visualisation rapide.

#### 4. **SELECTIONNER UN NOUVEAU PROGRAMME MODIFIER LE NOM DE PROGRAMME**

Sélectionner SELECTIONNER UN NOUVEAU PROGRAMME pour modifier le programme.

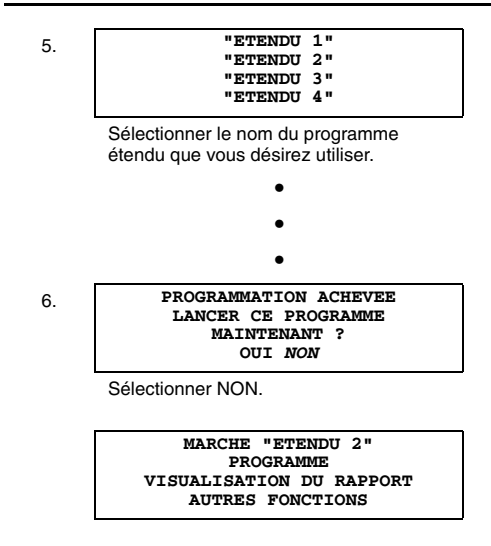

## **2.8 Programmation des modules**

Les écrans de programmation de module comportent une branche d'écrans de configuration vous permettant de spécifier les unités de mesure et l'intervalle de mémorisation des données.

Certains écrans de configuration de module sont accessibles même lorsque aucun module ou pluviomètre n'est raccordé à l'échantillonneur. Lorsque vous raccordez un Module série 700 sur l'échantillonneur, l'échantillonneur ajoute un jeu supplémentaire d'écrans nécessaires pour programmer le module. Les arborescences de menu pour les modules sont consultables

dans les manuels fournis avec chaque module. Pour obtenir de plus amples informations sur les modules de programmation, veuillez vous reporter au manuel fourni avec le module.

### **2.9 Programmation des sondes SDI-12**

Les écrans de programmation étendue de l'échantillonneur peuvent être modifiés pour les sondes optionnelles SDI-12. Vous devez au préalable configurer l'échantillonneur pour utiliser ou enregistrer les paramètres du SDI-12. Une fois configuré, l'échantillonneur ajoute les paramètres de la sonde SDI-12 sélectionnée sur les écrans d'Activation de l'Echantillonneur. L'échantillonneur enregistre également automatiquement les paramètres de sonde sélectionnée à intervalle programmé de mémorisation des données.

### **2.9.1 Programmes mémorisés**

Vous pouvez mémoriser tout programme d'échantillonnage, même ceux incluant les réglages pour les modules. Les écrans de module ne s'affichent que lorsque le module est raccordé à l'échantillonneur. Lors de l'utilisation d'un module, il faut s'assurer de son raccordement avant de mettre l'échantillonneur sous tension.

Les programmes mémorisés sauvegardent également les conditions d'activation de l'échantillonneur via les données de

pluviomètre ou les paramètres SDI-12. Ces réglages de programme sont maintenus tant que vous ne modifiez pas le type de module ou la configuration matérielle du pluviomètre ou de la SDI-12. Si vous réalisez une telle modification, l'échantillonneur actualise les programmes mémorisés à partir de la configuration d'échantillonneur en cours.

Si vous sélectionnez un nouveau programme, l'échantillonneur demande "CHANGEMENT DE PROGRAMME - LES DONNEES MEMORISEES SERONT PERDUES ! CONFIRMEZ-VOUS ? OUI NON."

• Sélectionner OUI pour sélectionner le programme. L'échantillonneur efface alors *toutes* les données mémorisées relatives aux partitions pluie et module.

• Sélectionner NON lorsque vous ne désirez pas perdre les données. L'échantillonneur ne charge alors pas le nouveau programme.

## **2.10 Exemples de programmation**

### **Exemple 2-5 Programme standard**

#### **Echantillonnage cadencé en débit, deux bouteilles par échantillon, style de programmation Normal.**

Type de programme : Standard.

Description de site : SITE 29.

Kit de bouteilles : 24 bouteilles de 1000 ml chacune.

Longueur de ligne de prélèvement : 7 pieds.

Fréquence : cadencé par débit, deux impulsions.

Distribution : 2 bouteilles par échantillon.

Volume d'échantillon : 250 ml.

Heure de démarrage : programmée, 06:00 les lundi, mercredi et vendredi.

Module : Aucun module installé.

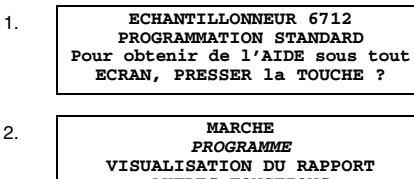

**AUTRES FONCTIONS**

Sélectionner PROGRAMME.

3. **DESCRIPTION DE SITE "SITE 21" MODIFIER OUI** *NON*

Sélectionner NON.

4. **NOMBRE DE BOUTEILLES**<br>1 2 4 8 12 24 **1 2 4 8 12** *24*

Sélectionner 24.

5. **LE VOLUME DE BOUTEILLE EST** *1000* **ml (300-30000)**

Saisir 1000.

6. **LA LONGUEUR DE LIGNE DE PRELEVEMENT EST** *7* **pieds (3-99)**

Saisir 7.

7. **CADENCE EN TEMPS** *CADENCE EN DEBIT*

Sélectionner CADENCE EN DEBIT.

8. **DEBIT ENTRE LES ECHANTILLONNAGES:** *2* **IMPULSIONS (1-9999)**

> Saisir le nombre d'impulsions entre les échantillonnages.

9. **SEQUENTIELLE** *BOUTEILLES/ECHANTILLON* **ECHANTILLONS/BOUTEILLE**

> Sélectionner BOUTEILLES/ECHANTILLON.

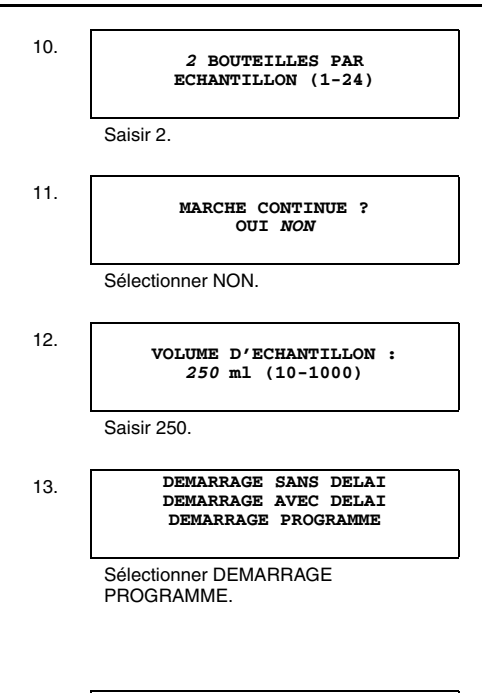

#### 14. **DEMARRER LE COMPTE DE DEBIT A :** *06***:00**

Saisir 0 puis 6. Il s'agit de l'heure à laquelle l'échantillonneur démarre le compte à rebours de fréquence d'échantillonnage.

#### 15. **SELECTIONNER LES JOURS : DI** *LU* **MA** *ME* **JE** *VE* **SA OK**

Utiliser les touches fléchées et Entrée pour sélectionner LU, ME et VE. Lorsque les jours corrects clignotent, il faut sélectionner OK et presser sur Entrée.

#### 16. **PROGRAMMATION ACHEVEE LANCER CE PROGRAMME MAINTENANT ? OUI** *NON*

Sélectionner NON.

# Echantillonneur 6712

# *Section 3 Références*

## **3.1 Remplacement du tube de pompe**

Le tube de pompe ne doit être remplacé que par des conduites de pompe 6712 Isco. **Tous les autres types de tubes de pompe ne fonctionnent pas.** Le tube de pompe 6712 est facilement reconnaissable par ses bagues d'ajustement bleues. Il faut également noter que le tube de décharge est différent du tube de pompe. Il faut contrôler soigneusement ce point afin de s'assurer qu'une conduite correcte est utilisée.

Il faut inspecter périodiquement le tube de pompe et le remplacer lorsqu'il est rompu ou lorsqu'il semble usé. Il faut inspecter fréquemment le tube lorsque le liquide échantillon contient un fort pourcentage de particules solides ou abrasives en suspension.

#### **3.1.1 Alarme de tube de pompe**

L'échantillonneur suit les tours de pompe, en cycles avant et arrière, à l'aide d'un compteur réinitialisable. Lorsque le décompte atteint 1.000.000 (où la valeur que vous avez saisie), l'échantillonneur affiche le message

"Avertissement ! Remplacer le tube de pompe". Ce message s'affiche à chaque mise sous tension de l'échantillonneur, ou à chaque lancement d'un programme, jusqu'à réinitialisation du compteur.

Après remplacement du tube de pompe, il faut remettre le compteur à zéro afin que l'échantillonneur puisse commencer à pointer le décompte pour le nouveau tube. L'Exemple [3-1](#page-54-0)  présente comment réinitialiser le compteur de pompe. Le remplacement du tube n'entraîne pas la réinitialisation du compteur.

L'expérience peut rapporter des durées de vie de tube de pompe significativement différentes. Le compte d'alarme est réglable par l'utilisateur. L'Exemple 8 présente comment régler le compte d'alarme.

### **3.1.2 Liste de contrôle du remplacement de tube de pompe**

- 1. Déconnecter l'alimentation de l'échantillonneur.
- 2. Desserrer le couvercle du détecteur de liquide. Décliqueter le collier de la pompe.
- 3. Retirer le tube du raccord étanche. Le retirer de la pompe et du détecteur.
- 4. Nettoyer les galets et l'intérieur du collier de la pompe.
- 5. Tirer la nouvelle conduite à travers la pompe de sorte que le tube suive sa courbe naturelle autour des galets.
- 6. Aligner le tube en plaçant les bagues bleues dans les rainures situées à l'intérieur du détecteur de liquide.
- 7. Serrer le couvercle du détecteur de liquide. Verrouiller le collier de la pompe.
- 8. Réinitialiser le compteur de tube de pompe. Se reporter à l'étape 5 de l'Exemple [3-1](#page-54-0).
- 9. Prélever manuellement un échantillon "sec" afin de tester l'installation du tube.

### <span id="page-54-0"></span>**Exemple 3-1 Réinitialisation de l'avertissement de tube de pompe**

1. **MARCHE PROGRAMME VISUALISATION DU RAPPORT** *AUTRES FONCTIONS*

Sélectionner AUTRES FONCTIONS.

2. *MAINTENANCE* **FONCTIONS MANUELLES STYLE DE PROGRAMMATION**

Sélectionner MAINTENANCE.

3. **REGLAGE DE L'HEURE** *ALARME DE TUBE DE POMPE* **BATTERIE INTERNE DIAGNOSTICS**

> Sélectionner ALARME DE TUBE DE POMPE.

4.

#### **DECOMPTE DE POMPE 1024000, AVERTISSEMENT A 1000000**

L'échantillonneur affiche brièvement cet écran afin de vous informer sur le décompte de pompe en cours.

#### 5. **DECOMPTE DE POMPE 1024000, REINITIALISER LE COMPTEUR DE POMPE ?**  *OUI* **NON**

Sélectionner OUI pour ramener le compteur à zéro. Il faut toujours réinitialiser le compteur après remplacement d'un tube de pompe. Sélectionner NON lorsqu'il s'agit d'un simple contrôle du décompte en cours.

#### 6. **AVERTISSEMENT A 1000000 DECOMPTE DE POMPE (1 - 99) 00000**

Si nécessaire, il faut modifier le réglage d'alarme de compte de pompe en saisissant les deux premiers chiffres du nouveau réglage.

#### 7. **REGLAGE DE L'HEURE ALARME DE TUBE DE POMPE BATTERIE INTERNE DIAGNOSTICS**

Vous devez revenir à ce menu. Presser sur Stop pour revenir au menu principal.

### **3.2 Rinçages et nouveaux essais**

Les rinçages et nouveaux essais ne sont disponibles qu'en programmation étendue. Le nombre de rinçages peut être réglé de 0 à 3. Le nombre de nouveaux essais peut également être réglé de 0 à 3.

## **3.3 Fréquence d'échantillonnage**

La fréquence d'échantillonnage est la cadence à laquelle l'échantillonneur effectue les prélèvements. Selon le type de cadence sélectionné, le taux est contrôlé par l'horloge interne de l'échantillonneur ou par des signaux provenant d'appareils raccordés. La programmation standard permet la cadence en temps et la cadence en débit. La programmation étendue permet certains types de cadence supplémentaires : cadence à intervalle aléatoire, cadence horaire non uniforme et cadence en évènement.

## **3.4 Distribution**

### **3.4.1 Séquentielle**

Avec la distribution séquentielle, l'échantillonneur dépose un seul échantillon dans chaque bouteille. Un échantillon séquentiel représente un "instantané" du flux à un moment donné.

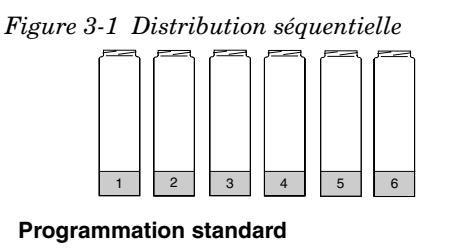

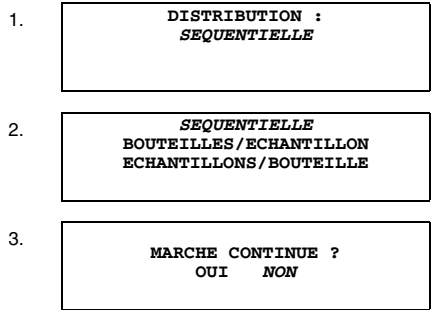

#### **Programmation étendue**

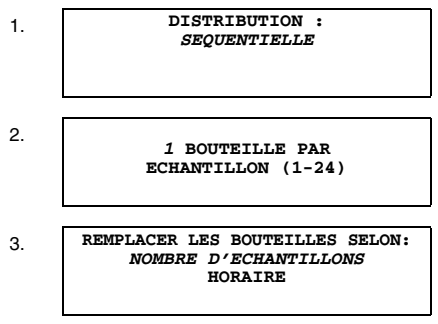

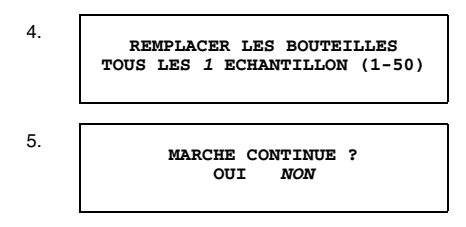

### **3.4.2 Bouteilles/Echantillon**

Avec la distribution bouteilles/échantillon, l'échantillonneur dépose un échantillon dans chaque jeu de bouteilles. Un jeu de bouteilles comporte au moins deux bouteilles et peut inclure toutes les bouteilles. Il faut utiliser cette méthode lorsque le volume à collecter est plus important que le volume pouvant être contenu dans une bouteille ou lorsque vous désirez obtenir des échantillons identiques.

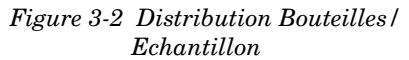

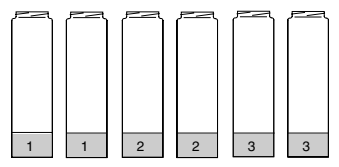

#### **Programmation standard**

1. **DISTRIBUTION :** *2 BOUTEILLES/ECHANTILLON*

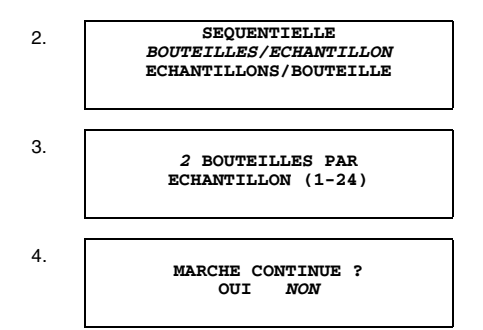

#### **Programmation étendue**

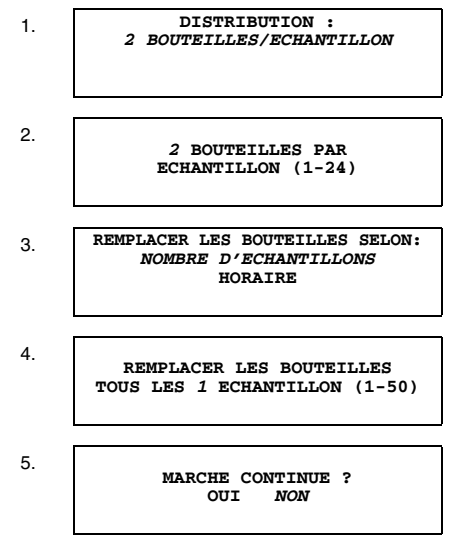

### **3.4.3 Echantillons/Bouteille**

Avec la distribution échantillons/bouteille, l'échantillonneur dépose des échantillons de différents évènements d'échantillonnage dans une bouteille unique avant de se déplacer vers la bouteille suivante. Il faut utiliser cette méthode pour collecter une série de petits échantillons composés.

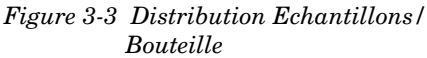

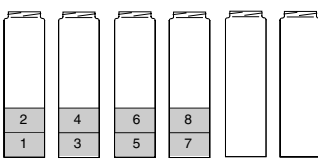

#### **Programmation standard**

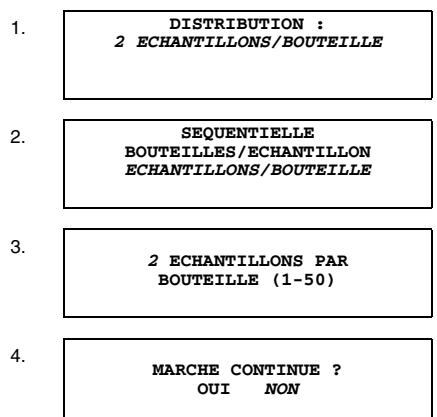

**Programmation étendue**

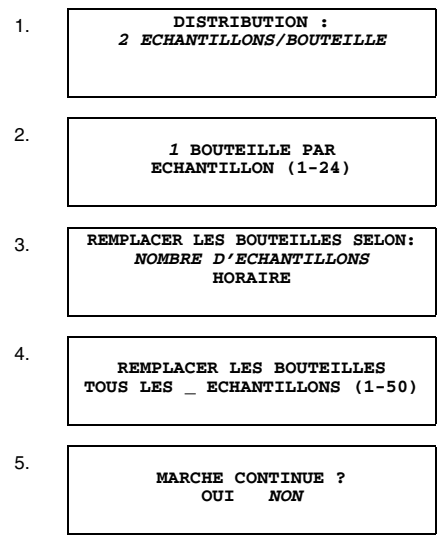

### **3.4.4 Composée**

Pour les configurations à bouteille unique, la distribution Echantillons/Bouteille est appelée Echantillonnage composé. Un échantillon composé représente une moyenne des caractéristiques du flux sur toute la période d'échantillonnage.

### **3.4.5 Composition à bouteilles multiples**

La composition à bouteilles multiples est une combinaison des distributions

Bouteilles/Echantillon et

Echantillons/Bouteille. La composition à bouteilles multiples n'est disponible qu'en programmation étendue. Il faut vous reporter à votre manuel utilisateur pour obtenir une description plus complète de cette méthode. Les organigrammes des trois pages suivantes présentent certains des écrans affichés lors des méthodes de distribution séquentielle, bouteilles/échantillon et échantillons/bouteille. Ces écrans sont des écrans de visualisation rapide.

### **3.5 Activation de l'échantillonneur**

Les débitmètres, enregistreurs de débit Isco peuvent activer (lancer) ou désactiver (stopper) un programme selon certaines conditions surveillées.

- A une heure et date spécifique.
- Lorsque la valeur de pH dépasse une valeur réglée.
- Lorsque la lecture est en dedans ou en dehors d'une certaine plage.
- Lorsque le niveau de précipitations dépasse une valeur réglée.

Un échantillonneur héberge un programme standard ou étendu pouvant dépendre d'un signal externe pour le contrôle d'activation ou de désactivation.

Un signal provenant d'un pluviomètre, une broche d'entrée ou un module SDI-12 peut être utilisé pour programmer des conditions d'activation. Toute combinaison de conditions maximum peut être programmée. En plus de la programmation des conditions d'activation, la programmation étendue vous permet de contrôler la réponse de l'échantillonneur à son état d'activation. Vous pouvez :

- Rester activé après la première activation.
- Configurer une activation répétable.
- Retarder le démarrage de l'échantillonnage après l'activation.
- Réinitialiser le compte à rebours d'intervalle d'échantillonnage lorsque l'échantillonneur est activé.
- Contrôler le compte à rebours d'intervalle d'échantillonnage lors de la désactivation.

## **3.6 Horaires de démarrage**

Il est important de comprendre la différence entre le moment de lancement d'un programme et le moment de démarrage du programme. Le lancement d'un programme correspond simplement à la sélection de MARCHE sur le menu de démarrage de l'échantillonneur. Le moment de démarrage est le moment auquel l'échantillonneur démarre le compte à rebours d'intervalle de premier échantillonnage du programme. Le moment de démarrage est contrôlé par vos sélections sur les écrans d'heure de démarrage.

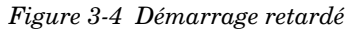

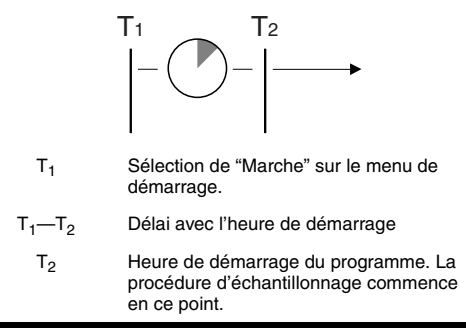

Chaque programme contient les réglages d'heure de démarrage auquel fait référence l'échantillonneur lors du démarrage du programme. Lors de la programmation de l'échantillonneur, vous pouvez sélectionner l'une des trois options d'heure de démarrage :

- Sélectionner l'option PAS DE DELAI lorsque vous souhaitez que l'échantillonneur démarre dès la sélection de MARCHE.
- Sélectionner l'option DEPART RETARDE lorsque vous souhaitez que l'échantillonneur attende entre 1 à 999 minutes avant de lancer le programme.
- Sélectionner l'option TABLE HORAIRE lorsque vous souhaitez que l'échantillonneur lance le programme à une heure spécifique durant au moins une journée de la semaine.

*Figure 3-5 Réglages d'activation*

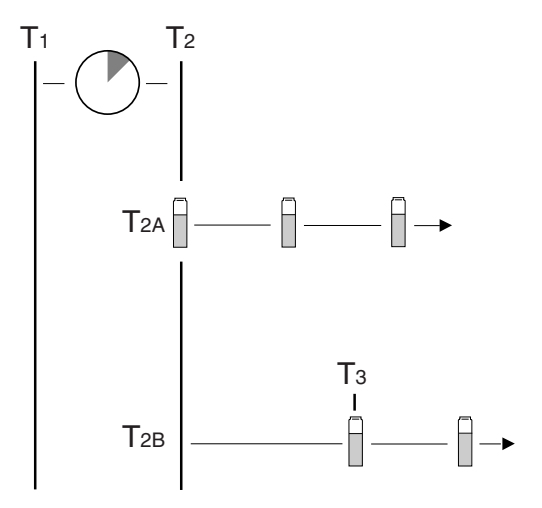

#### **Heure Description**

- T1 Sélection de "Marche" sur le menu de démarrage.
- T<sub>1</sub>—T<sub>2</sub> Durant le délai, l'échantillonneur ignore les signaux de désactivation provenant d'un débitmètre, d'un enregistreur de débit, d'un Module série 700, d'un pluviomètre ou d'une broche E/S.
	- T<sub>2</sub> Heure de démarrage programmée

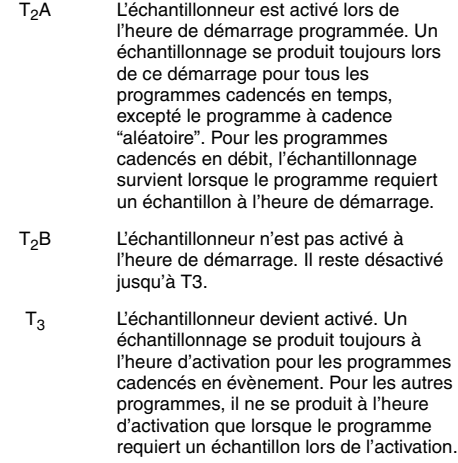

### **3.7 Fonctionnement de la pompe**

La pompe peut être actionnée manuellement. L'échantillonneur affiche le nombre de tours de pompe durant le fonctionnement de cette dernière. Cette fonction permet d'estimer le décompte de pompe nécessaire pour purger une ligne de prélèvement.

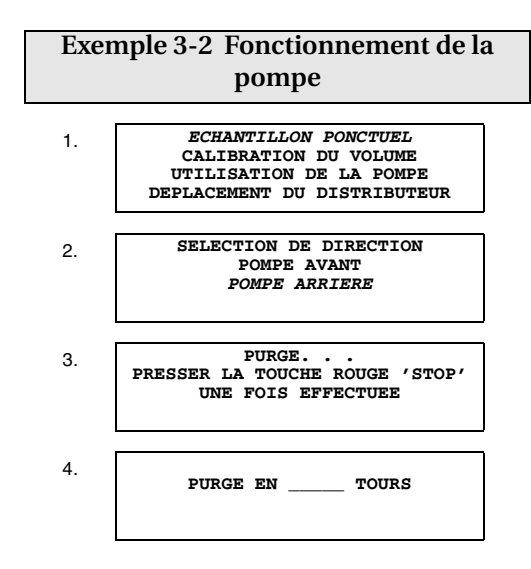

### **3.8 Déplacement du bras distributeur**

L'échantillonneur vous permet de repositionner le bras distributeur. Il faut utiliser cette fonction lors de l'installation d'un kit de bouteilles. Utiliser les étapes présentées dans l'exemple.

## **AVIS**

IL NE FAUT PAS tourner manuellement le bras distributeur ; cela entraîne l'endommagement irrémédiable du bras distributeur.

### **Exemple 3-3 Déplacement du bras distributeur**

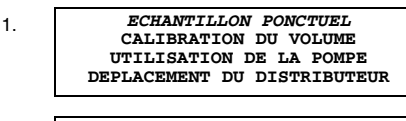

2.

SE RENDRE A LA BOUTEILLE **(1-24)**

3.

**MAINTENANT A LA BOUTEILLE \_\_**

# Echantillonneur 6712

# *Section 4 Maintenance de routine des échantillonneurs*

## **4.1 Maintenance de routine**

Ce chapitre présente la maintenance de routine nécessaire afin de conserver l'échantillonneur réfrigéré en état de fonctionnement optimal. Sont incluses les parties concernant la résistance à la corrosion et aux conditions climatiques ainsi que le nettoyage de l'échantillonneur réfrigéré.

Cet appareillage, bien que construit pour résister dans des conditions d'utilisation de terrain sévères, conservera sa fiabilité maximale quand ces procédures simples de maintenance seront suivies. Comme avec quelque équipement de terrain que ce soit, des opérations préventives sont nécessaires afin d'assurer un bon fonctionnement.

### **4.2 Résistance à la corrosion et aux conditions climatiques**

Cet appareillage est destiné aux utilisations dans des environnements relativement hostiles. Il peut être exposé directement à l'humidité et fonctionner correctement. Les composants mécaniques et électriques de l'échantillonneur réfrigéré ainsi que le boîtier de commande sont protégés contre la pluie, contre une pulvérisation accidentelle, etc...(modèles FR uniquement) Cependant, pour les modèles R, si l'échantillonneur réfrigéré doit opérer en extérieur, dans une ambiance corrosive ou dans un environnement humide durant des périodes prolongées, il est fortement conseillé de le surprotéger avec un abri fabriqué ou une enceinte.

**Modèles R** : La partie externe du réfrigérateur est fabriquée en acier inoxydable (inox) poli type 304. Le reste de la partie métallique exposée est en aluminium soit anodisé, soit irisé. Le couvercle et la base du boitier de commande sont construits en plastique ABS (acrylonitrile-butadiène-styrène). Les mécanismes et l'électronique de contrôle sont protégés par un boitier totalement étanche en Noryl (polyphénylène oxyde). Le boitier de contrôle est de classe NEMA 4X, 6.

**Modèles FR** : La partie externe du réfrigérateur est fabriquée en fibre de verre avec en surface, une résine résistante aux ultraviolets. De manière générale, les modèles FR sont conçus pour supporter des conditions difficiles : températures extrêmes ou humidité et vapeurs acides ...
## **4.3 Nettoyage**

Les sections suivantes informent sur le nettoyage des bouteilles d'échantillonnage et des conduites de pompage. Des informations sont aussi données pour le nettoyage de l'intérieur et de l'extérieur du réfrigérateur, du condenseur et du réceptacle du flacon d'échantillonnage.

### **4.3.1 Tuyauterie de pompage**

Pour le nettoyage du tuyau d'adduction et du segment de pompage, il est recommandé de placer la crépine dans une solution détergente et de pomper cette solution dans le segment de pompage en actionnant les touches Mode aspiration et Mode refoulement. Puis rincer à l'eau claire.

### **4.3.2 Flacons**

Les flacons disposent d'une ouverture large pour faciliter le nettoyage et peuvent être lavés avec une brosse et de l'eau savonneuse ou dans une machine à laver la vaisselle. Les bouteilles en verre peuvent être autoclavées; alors que les flacons et bouteilles en plastique ne doivent pas être autoclavés.

### **4.3.3 Nettoyage du réfrigérateur**

L'extérieur du réfrigérateur peut être lavé périodiquement avec de l'eau savonneuse et une éponge ou une brosse non métallique afin de le conserver exempt de produits corrosifs, de graisses, d'huiles, etc... Après le lavage, il doit être essuyé et être sec. Une cire pour automobile peut être appliquée à l'intérieur et à l'extérieur du réfrigérateur afin de rendre plus facile le nettoyage et d'augmenter la résistance à la corrosion. Ne pas diriger un jet sur le dessous ou sur la grille frontale de l'échantillonneur réfrigéré.

L'intérieur du réfrigérateur en plastique moulé et la table de pesée peuvent être aussi lavés avec de l'eau savonneuse si nécessaire. Parce que le groupe frigorifique utilise de l'air pulsé pour refroidir le compresseur et le condenseur, poussières, peluches et autres débris seront aspirés dans le système et s'accumuleront éventuellement sur le condenseur ou sur d'autres composants se trouvant dans le circuit de l'air. Si le réfrigérateur n'est pas nettoyé périodiquement, des dommages dus à la surchauffe des matériaux peuvent en découler.

## **AVERTISSEMENT**

#### **ATTENTION! Débrancher impérativement l'échantillonneur réfrigéré de son alimentation électrique avant toutes activités d'entretien.**

Le condenseur et son environnement proche doivent être nettoyés annuellement et plus fréquemment dans des conditions d'utilisation sévères.

Pour le nettoyer :

- 1. Enlever les vis qui maintiennent le panneau arrière sur le réfrigérateur et enlever le panneau.
- 2. Aspirer le ventilateur, le compresseur et l'environnement proche.
- 3. Vérifier que le ventilateur tourne librement. Huiler le moteur du ventilateur n'est pas nécessaire car les paliers du moteur sont étanches. Si le moteur du ventilateur ne tourne pas librement, il devra être remplacé.
- 4. Replacer le panneau arrière.
- 5. Enlever la grille frontale. Aspirer le condenseur et l'environnement proche.
- 6. Replacer la grille

## **4.4 Remplacement du segment de pompage**

Pour changer le segment de pompage, suivre ces instructions :

## $^{\prime\prime}$ \ AVERTISSEMENT

#### **ATTENTION ! Débrancher impérativement l'échantillonneur réfrigéré de son alimentation électrique avant toutes activités d'entretien.**

1. S'assurer que le bloc n'est plus sous tension avant de changer le segment de pompage. La pompe est extrêmement puissante. l'utilisateur pourrait se blesser gravement

s'il manipule le segment alors que l'échantillonneur active la pompe.

- 2. Déconnecter le segment de pompage des autres tubulures.
- 3. Détacher le boîtier externe du détecteur de liquide en dévissant les deux vis. Retirer le segment de pompage du détecteur.
- 4. Pour enlever le boîtier externe de la pompe, dévisser les quatre vis. Extraire le segment de pompage. On peut faire tourner les deux galets de pompage manuellement pour faciliter l'opération.
- 5. Oter le tuyau et nettoyer soigneusement le boîtier de la pompe péristaltique si besoin. Voir figure [4-1.](#page-76-0)
- 6. Le nouveau segment de pompage est marqué par deux anneaux noirs. Faisant face au détecteur de liquide, placer le bord interne de la bande d'extrémité noire contre l'arrivée supérieure du détecteur de liquide. Placer la bande interne noire à la sortie inférieure du détecteur de liquide. Voir figure [4-2](#page-76-1).
- 7. Replacer le couvercle externe de la pompe et serrer les quatre vis. Replacer le boîtier du détecteur de liquide et serrer le deux vis. Reconnecter l'ensemble des tubulures.
- 8. Aller dans l'option de configuration vie tuyauterie pour remettre à zéro le compteur des impulsions de pompage.

<span id="page-76-0"></span>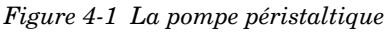

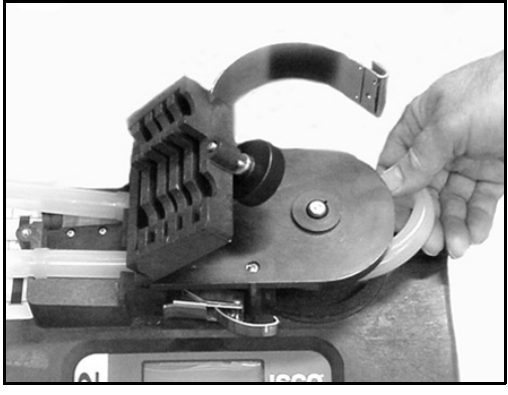

*Figure 4-2 La bande interne*

<span id="page-76-1"></span>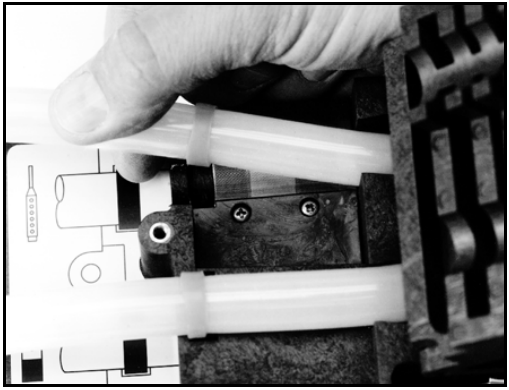

## **4.5 Remplacement du tuyau d'adduction**

On enlève le tuyau d'adduction du segment de pompage en retirant la pièce métallique de raccord. On installe le tuyau neuf en opérant la même procédure à l'envers.

## **4.6 Changement du produit dessiccant interne**

Un indicateur mentionné par "Humidité interne du boîtier" se trouve dans le coin gauche en bas du boîtier de contrôle. Il indique la quantité d'humidité présente à l'intérieur du boîtier de contrôle. Le papier indicateur est bleu dans un environnement sec. Le boîtier de connexion est parfaitement étanche. Il est expédié de l'usine avec 1 sachet 8 OZ de produit dessiccant disposé à l'intérieur. (Le boîtier de contrôle n'a pas besoin d'être ouvert dans les conditions normales de mise en oeuvre). Ce produit dessiccant doit absorber l'humidité qui pourrait s'accumuler dans le boîtier de contrôle. Donc, l'indicateur d'humidité doit être bleu dans des conditions normales. Si l'humidité s'accumule, les surfaces déterminées par un nombre deviendront roses pâles ou blanches en commençant par la surface numéro 20. Ceci indique que l'humidité relative dans le boîtier dépasse 20%.

Si l'humidité s'accumule, les surfaces numéro 30 et 40 deviendront roses pâles ou blanches, indiquant une humidité relative de 30% et 40%. Si la zone 30% devient rose pâle ou blanche, le boîtier de contrôle doit être ouvert; rechercher les fuites et renouveler le produit dessiccant. Ceci se réalise en dévissant les 10 vis (voir figure [4-3](#page-79-0)) se trouvant à la périphérie du tableau de bord; lever doucement ce tableau de bord et ouvrir le boitier de contrôle.

Le boîtier de contrôle contient des circuits électroniques pouvant être endommagés par une décharge statique. Ouvrez le boîtier de contrôle uniquement dans un environnement exempt d'électricité statique.

Renouvellement du dessiccant : Le dessicant est renouvelé en retirant le sachet de dessicant du boîtier de contrôle (voir figure [4-3\)](#page-79-0) et en les plaçant dans un four à 120°C durant 16 heures. Le produit dessiccant retrouvera 90% de sa capacité initiale. Des sachets de remplacement sont disponibles chez Isco (MARTEC en France). Se reporter à la liste des accessoires se trouvant à la fin du mode d'emploi ou contacter la société MARTEC.

Avant de réinstaller le couvercle, recouvrir le joint avec un léger film de graisse silicone afin de rendre étanche le boîtier de contrôle. Visser les 10 vis qui maintiennent le couvercle du boîtier de commande en place.

### <span id="page-79-0"></span>*Figure 4-3 Le boîtier de contrôle*

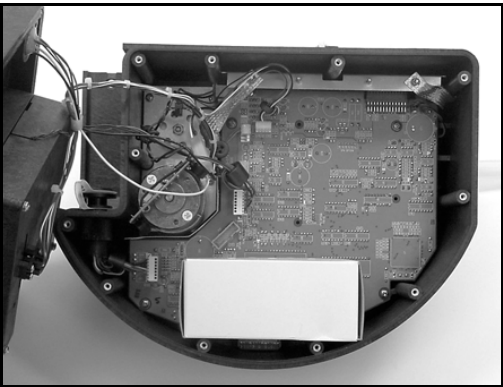

# Avalanche : Version Portable Refrigeree

## *Section 5 Recommandations Particulieres*

Les points suivants doivent également être pris en considération :

*Puissance électrique* - Le seul moyen de totalement éliminer toute puissance électrique dans le contrôleur Avalanche consiste à déconnecter la ligne d'alimentation secteur au niveau de la prise électrique ou le câble provenant de la batterie. Il est recommandé de positionner la batterie ou la prise électrique de telle sorte qu'il soit possible de déconnecter facilement l'alimentation électrique en cas d'urgence.

## **AVIS**

Echantillonneurs Avalanche alimentés en courant alternatif (AC) - Ne jamais altérer ou modifier la connexion de mise à la terre de la prise électrique secteur.

- *Surface de niveau* Le contrôleur Avalanche devra être posé sur une surface de niveau afin d'éviter tout basculement ou tout renversement de liquide.
- *Support* La surface doit être suffisamment stable pour supporter le contrôleur Avalanche à pleine capacité. Ce poids inclura l'instrument lui-même ainsi que les bouteilles d'échantillon pleines et la batterie (si utilisée).
- *Ventilation* Le contrôleur Avalanche nécessite au moins 0.3 m (1 pied) d'espace libre autour des composants de réfrigération. Le système de réfrigération du contrôleur Avalanche ne comporte pas de ventilateur condenseur. A la place, l'instrument compte sur la circulation d'air pour dissiper la chaleur générée par le compartiment réfrigéré. Toute ventilation inadéquate réduira la capacité de refroidissement et augmentera de manière significative la consommation électrique.
- *Environnement* Le contrôleur Avalanche est conçu pour une utilisation en environnements rigoureux.

Toutefois, l'utilisateur devra éviter d'installer le contrôleur Avalanche où ses composants seront sujets à des attaques chimiques. De plus, toute exposition prolongée au rayonnement direct du soleil endommagera éventuellement

l'apparence extérieure de l'instrument. Si le contrôleur Avalanche est sujet à une attaque chimique ou à une exposition prolongée aux rayons UV, il est alors recommandé de prévoir une enceinte de protection. Ne jamais oublier qu'exposer le contrôleur Avalanche au rayonnement direct du soleil augmentera également la consommation d'électricité, un facteur important en cas d'alimentation électrique par batterie.

### **AVIS**

Ne jamais basculer le contrôleur Avalanche sur le côté ou complètement à l'envers. Toute position autre que la position debout et normale de l'instrument risque de déplacer le lubrifiant utilisé par le compresseur frigorifique, ce qui peut endommager de manière permanente le système de refroidissement. Si le contrôleur Avalanche est basculé ou retourné, son système de réfrigération ne doit pas être utilisé avant au moins une heure après l'avoir remis en position normale.

## **5.1 Installation & Utilisation**

• *Eviter toute immersion* – Bien que le contrôleur résistera (spécification NEMA 4x, 6), il sera impossible d'éviter que du liquide ne pénètre dans le système de réfrigération et à l'intérieur du compartiment à bouteille. Le liquide entré dans le système réfrigéré endommagera le système de refroidissement ; le liquide entré dans le

compartiment à bouteille contaminera les échantillons collectés.

- *Accessibilité* Le contrôleur Avalanche doit être installé où il est possible de le récupérer aisément sans basculement ou manoeuvre difficile.
- *Sécurité* Il est nécessaire que l'emplacement choisi fournisse un certain niveau de sécurité afin d'éviter toute altération ou tout vandalisme. L'opérateur trouvera d'avantage d'informations concernant la sécurité de l'échantillonneur dans le manuel d'instruction.

Placer l'échantillonneur sur une surface horizontale et plane.

En plaçant l'échantillonneur sur un plan incliné, le liquide échantillon risque de manquer le goulot de la bouteille.

Lors de l'installation de l'échantillonneur, vérifier que la distance verticale entre le niveau du liquide et la pompe est aussi faible que possible.

## *Nota*

Lors de l'utilisation du contrôleur Avalanche avec un module 750 ou 710, les transmetteurs tels que les téléphones cellulaires ou les talkies-walkies ne doivent pas être utilisés à moins de 3 mètres de l'échantillonneur. Si les lectures du niveau d'eau fluctuent en raison de tours de transmission radiotéléphoniques présentes dans la zone, il est alors nécessaire de repositionner l'échantillonneur dans un autre endroit.

## **AVIS**

Les parties mobiles peuvent causer des blessures. Couper l'alimentation électrique avant d'inspecter le tube de la pompe.

### **5.1.1 Installation du kit de bouteille**

L'échantillonneur est livré de l'usine avec des bouteilles d'échantillon en place. Lors de la première utilisation de l'échantillonneur, il sera nécessaire de retirer le couvercle des bouteilles. Lors de l'installation de bouteilles propres ou d'un kit neuf, garder en mémoire ces instructions :

- Installer toutes les bouteilles pour s'assurer qu'elles restent en place.
- Aligner les bouteilles correctement. En cas de mauvais alignement, le liquide échantillon risque de manquer le goulot de la bouteille ou l'échantillonneur risque de déposer les échantillons dans la "mauvaise" bouteille.
- A chaque installation d'un kit de bouteilles, vérifier les réglages du programme correspondant au nombre de bouteilles et au volume.

**Installation du kit de 14 bouteilles –** Pour installer le kit de 14 bouteilles :

1. Fixer le bras distributeur sur son axe situé en dessous du contrôleur Avalanche.

Noter que l'axe et le bras en métal sont clavetés pour assurer un bon alignement. Fixer le bras distributeur à l'aide de l'écrou moleté (Figure [5-1\)](#page-86-0).

- 2. Fixer le tube de décharge au raccord étanche. Tirer le tube le long de son support en acier inoxydable.
- 3. Placer l'autre extrémité du tube de décharge dans le bras distributeur. L'extrémité du tube devra dépasser en dessous du bras de 400 à 450 mm (16 à 18 pouces). Si le tube dépasse du bras de façon excessive, ce premier risque de heurter les bouteilles et bloquer le bras distributeur.
- 4. Installer le plateau adaptateur de 14 bouteilles dans le compartiment réfrigéré. La partie inférieure du compartiment possède deux supports assurant l'orientation correcte du plateau.
- 5. Charger les bouteilles de 950 ml dans le chargeur. Noter que les poignées du chargeur s'insèrent entre les bouteilles pour les maintenir correctement alignées.
- 6. Placer le chargeur dans le compartiment réfrigéré. Le chargeur doit être aligné avec le support d'alignement sur le plateau. Une fois l'alignement obtenu, le chargeur doit entièrement reposer contre le plateau adaptateur.
- 7. Fermer et verrouiller le compartiment réfrigéré.

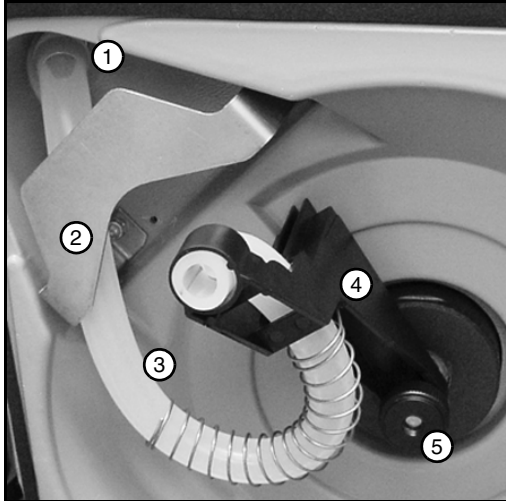

<span id="page-86-0"></span>*Figure 5-1 Fixation du tube de décharge*

- 1 Raccord étanche
- 2 Support du tube
- 3 Tube de décharge
- 4 Bras distributeur
- 5 Ecrou

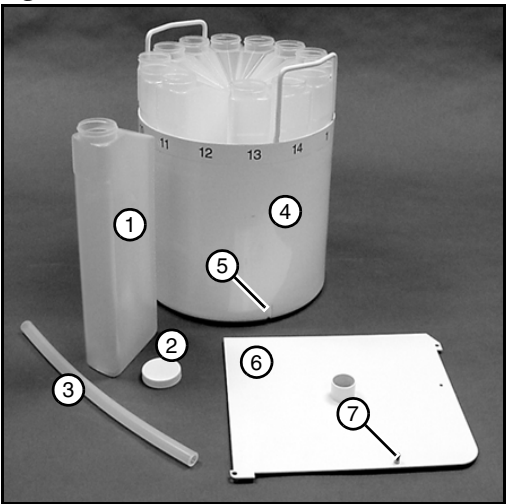

*Figure 5-2 Kit de 14 bouteilles*

- 1 Bouteille de 950 ml  $(x14)$
- 2 Capuchon de bouteille  $(x14)$
- 3 Tube de décharge, 33 cm (13 pouces)
- 4 Chargeur de bouteille
- 5 Trou d'alignement du chargeur
- 6 Plateau adaptateur pour 14 bouteilles
- 7 Support d'alignement

**Installation d'un kit de 4 bouteilles –** Pour installer le kit de 4 bouteilles :

- 1. Fixer le bras distributeur sur son axe situé en dessous du contrôleur Avalanche. Noter que l'axe et le bras en métal sont clavetés pour assurer un bon alignement. Fixer le bras distributeur à l'aide de l'écrou moleté (Figure [5-1\)](#page-86-0).
- 2. Fixer le tube de décharge au raccord étanche. Tirer le tube le long de son support en acier inoxydable.
- 3. Placer l'autre extrémité du tube de décharge dans le bras distributeur. L'extrémité du tube devra dépasser en dessous du bras de 400 à 450 mm (16 à 18 pouces). Si le tube dépasse du bras de façon excessive, ce premier risque de heurter les bouteilles et bloquer le bras distributeur.
- 4. Installer le plateau adaptateur de 4 bouteilles dans le compartiment réfrigéré. La partie inférieure du compartiment possède deux supports assurant l'orientation correcte du plateau. Voir la Figure [5-3.](#page-89-0)
- 5. Placer les bouteilles dans le compartiment réfrigéré. Les bouteilles devront entièrement reposer sur le plateau adaptateur.
- 6. Fermer et verrouiller le compartiment réfrigéré.

<span id="page-89-0"></span>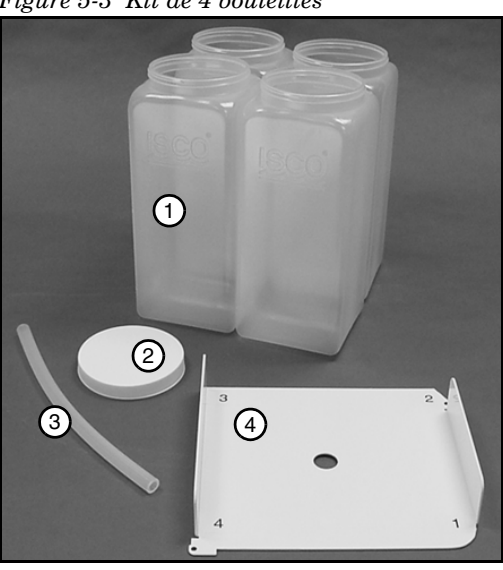

*Figure 5-3 Kit de 4 bouteilles*

- 1 Bouteille de 5 litres de polypropylène (×4)
- 2 Capuchon de bouteille  $(x4)$
- 3 Tube de décharge, 33 cm (13 pouces)
- 4 Plateau adaptateur pour 4 bouteilles

#### **Installation du kit de bouteille de 2.5 gallons (10 litres) pour échantillon**

**moyen –** Il existe deux kits de bouteille de 2.5 gallons pour le contrôleur Avalanche. Voir les Figures [5-4](#page-90-0) et [5-5.](#page-91-0)

### <span id="page-90-0"></span>*Figure 5-4 Kit bouteille Nalgene de 2.5 gallons*

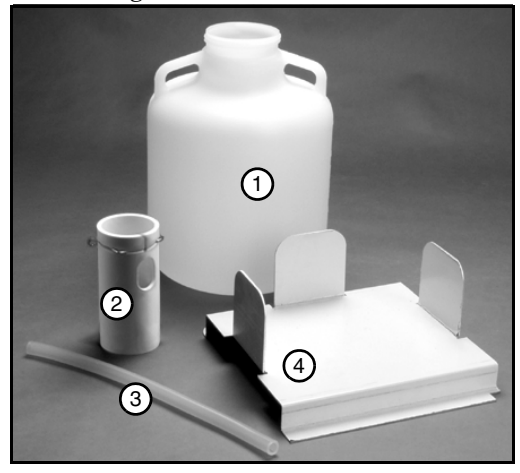

- 1 Bouteille Nalgene de 2.5 gallons (9.4 litres)
- 2 Guide tube pour bouteille à distribution composée
- 3 Tube de décharge, 28.5 cm (11.14 pouces)
- 4 Plateau adaptateur pour bouteille à distribution composée

Capuchon de bouteille (non représenté)

<span id="page-91-0"></span>*Figure 5-5 Kit bouteille en verre de 2.5 gallons*

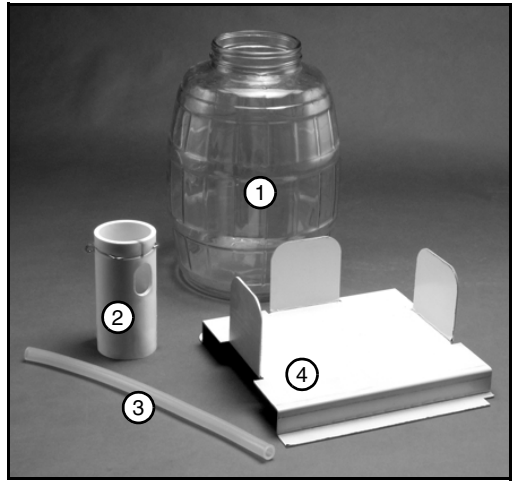

- 1 Bouteille en verre de 2.5 gallons (9.4 litres)
- 2 Guide tube pour bouteille à distribution composée
- 3 Tube de décharge, 28.5 cm (11.14 pouces)
- 4 Plateau adaptateur pour bouteille à distribution composée

Capuchon de bouteille (non représenté)

<span id="page-92-0"></span>*Figure 5-6 Fixation du Guide tube pour bouteille à distribution composée*

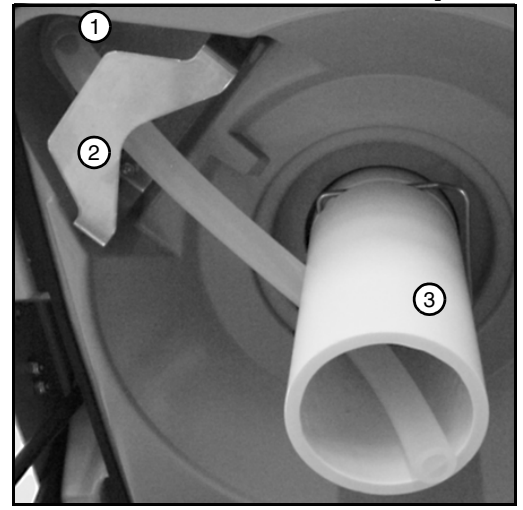

- 1 Raccord étanche
- 2 Support du tube
- 3 Guide tube pour bouteille à distribution composée
- 1. Fixer le Guide tube de distribution composée au niveau de la partie inférieure du contrôleur. Le Guide tube de distribution composée s'encliquette sur l'arbre du distributeur du contrôleur.
- 2. Fixer le tube de décharge au raccord étanche. Tirer le tube le long de son support en acier inoxydable (Figure [5-6\)](#page-92-0).
- 3. Placer l'autre extrémité du tube de décharge dans l'ouverture latérale du Guide tube de distribution composée. L'extrémité du tube devra être positionnée juste en dessous de l'ouverture inférieure du Guide tube de distribution composée.
- 4. Installer le plateau adaptateur de bouteille de 2.5 gallons à distribution composée dans le compartiment réfrigéré. Le fond du compartiment comporte deux supports permettant d'orienter correctement le plateau.
- 5. Placer la bouteille dans le compartiment réfrigéré. La bouteille devra entièrement reposer sur le plateau adaptateur.
- 6. Fermer et verrouiller le compartiment réfrigéré.

### **Installation du Kit de bouteille de 5 gallons (19 litres) pour échantillon moyen –** Voir la Figure [5-7.](#page-95-0)

- 1. Fixer le tube de décharge au raccord étanche. Tirer le tube le long de son support en acier inoxydable (Figure [5-6\)](#page-92-0).
- 2. Installer la bouteille de 5 gallons à distribution composée dans le compartiment réfrigéré. Aucun plateau adaptateur n'est utilisé pour la configuration 5 gallons.
- 3. Au moment de fermer le compartiment réfrigéré, placer l'extrémité du tube de décharge dans le goulot le plus large de la bouteille.
- 4. Fermer et verrouiller le compartiment réfrigéré.

<span id="page-95-0"></span>*Figure 5-7 Kit de bouteille de 5 gallons en polyéthylène* 

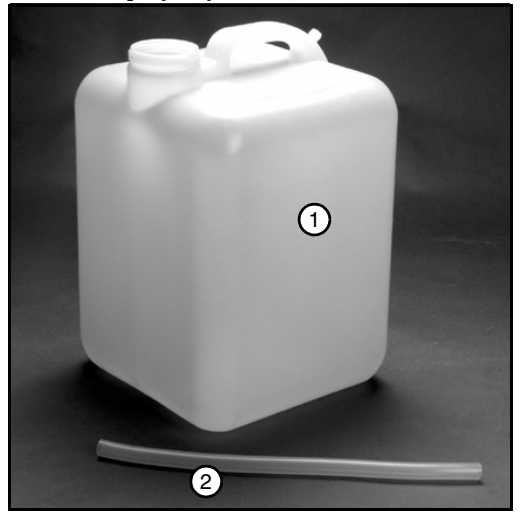

- 1 5 gallons (19 litres) Bouteille en polyéthylène
- 2 Tube de décharge, 28.5 cm (11.14 pouces)

Capuchon de bouteille (non représenté)

### **5.1.2 Installation d'une alimentation électrique**

Le contrôleur Avalanche est configuré pour l'utilisation d'une alimentation électrique AC/DC. Cela permet à l'utilisateur d'alimenter l'échantillonneur réfrigéré en utilisant soit une source de courant alternatif AC (87-264V, 47-63 Hz), soit une source de courant continu DC (12V), ou les deux. Si les deux sources électriques sont connectées, l'échantillonneur utilisera la source AC à moins qu'elle ne soit interrompue, selon quoi la source électrique DC sera commutée.

## *Nota*

Le boîtier du réfrigérateur comporte un commutateur électrique High/Low disposé à proximité du connecteur électrique d'entrée DC. Ce commutateur High/Low n'est pas utilisé.

### **Sources électriques AC –**

## **AVIS**

Echantillonneurs Avalanche alimentés en courant alternatif (AC) - Ne jamais ouvrir ou modifier la connexion de mise à la terre de la prise secteur.

Pour connecter le contrôleur Avalanche à une alimentation électrique AC, il est nécessaire d'utiliser le cordon électrique AC fourni. Le contrôleur Avalanche peut être commandé avec un cordon électrique adapté aux prises électriques utilisées en Amérique du Nord, ou avec un cordon électrique destiné à la plupart

des prises électriques européennes. Les utilisateurs situés dans d'autres régions pourront acheter un adaptateur approprié afin de pouvoir se connecter aux prises électriques disponibles.

### **Sources électriques 12 VDC –**

Pour connecter le contrôleur Avalanche à une alimentation électrique DC, il est nécessaire d'utiliser un des câbles de connexion 12 VDC fourni.

Deux types de câble sont livrés avec le contrôleur Avalanche :

- Le câble de connexion référence 60-2964-021 est utilisé pour connecter le contrôleur Avalanche à une batterie d'automobile ou marine à décharge profonde (ou Deep-cycle) à l'aide de pinces résistantes.
- Le câble de connexion référence 480-0199-00 est utilisé pour connecter le contrôleur Avalanche à un allume-cigare fournissant un courant électrique 12 VDC. Les deux câbles offrent une protection en cas de courant de surcharge au moyen de l'utilisation d'un fusible en ligne de 8A type Slo-Blo "T". Le câble de connexion 12 VDC est fixé au connecteur d'alimentation électrique d'entrée DC situé dans le coin inférieur du compartiment réfrigérateur.

## **AVIS**

Il est important d'utiliser uniquement les câbles pour batterie Isco, référence 60-2964-021 ou 480-0199-00, pour connecter le contrôleur Avalanche à la source électrique DC. La longueur du câble et le fusible protégent l'utilisateur et l'équipement de toutes conditions de courant de surcharge et de risque d'incendie.

## **AVIS**

Ne jamais utiliser un câble de rallonge DC sans préalablement consulter un technicien de service Isco. Ce dernier informera l'utilisateur quant à la grosseur (ou calibre) de câble nécessaire en fonction de la longueur requise.

## **AVIS**

Il faut s'assurer de bien raccorder les pinces positive et négative aux bornes correctes de la batterie. Si la polarité est inversée, le contrôleur Avalanche risque d'être définitivement endommagé.

Le compresseur frigorifique est équipé d'un moniteur de tension de batterie qui permet de couper l'alimentation électrique du contrôleur Avalanche de manière à protéger le compresseur et la batterie lorsque la tension chute à 10.4-10.8 VDC.

## **AVIS**

Ne jamais charger la batterie lorsque cette dernière est connectée au contrôleur Avalanche. Toutes

surtensions risquent d'endommager les composants électroniques internes.

### *Recommandations concernant la batterie*

Avant chaque programme d'échantillonnage, la batterie devra être échangée avec une batterie complètement chargée.

### **5.1.3 Fixation de la ligne de prélèvement (ou d'aspiration)**

La ligne de prélèvement correspond au tuyau tiré entre le point d'échantillonnage et l'orifice d'admission de la pompe. Le contrôleur Avalanche utilise une ligne de prélèvement de 10 mm (0.38 pouce) de diamètre intérieur et de 1 à 30 mètres (3 à 99 pieds) de longueur. Isco propose des lignes de prélèvement en vinyle ou en Téflon®. Le tuyau en Téflon possède une enveloppe en polyéthylène qui le protége contre les noeuds et l'abrasion.

Instructions concernant la mesure et la coupe de la ligne de prélèvement :

- Couper le tuyau à une longueur souhaitée mais utiliser la longueur la plus courte possible adaptée à l'installation.
- Couper le tuyau en le mesurant par incréments de 1 pied. Par exemple 4 pieds et pas 3<sup>1</sup> /2 ! En cas de système métrique, couper le tuyau en le mesurant par incréments de 0.1 mètre. Ne pas

inclure la longueur de la crépine lors de la mesure.

### **5.2 Check-list de maintenance**

Avant chaque utilisation :

- Inspecter l'usure du tube de la pompe. Le remplacer si nécessaire.
- Nettoyer le châssis de la tuyauterie de la pompe.
- Changer le tuyau de prélèvement si nécessaire.
- Nettoyer les bouteilles, le tuyau de prélèvement, la crépine et le tube de la pompe.
- Vérifier l'indicateur d'humidité.
- Dégivrer le compartiment réfrigérateur si nécessaire.

Tous les cinq ans :

• Remplacer la pile interne du contrôleur. Se reporter à la notice d'instruction du contrôleur Avalanche.

### **5.2.1 Nettoyage**

Le contrôleur Avalanche, l'extérieur du réfrigérateur et le compartiment réfrigéré peuvent être nettoyés avec de l'eau chaude, du savon et un chiffon. Ne jamais employer d'acides ou de solvants pour nettoyer le contrôleur Avalanche. En cas d'excès de saletés et de débris, l'instrument peut être arrosé avec un jet d'eau. Ne pas utiliser de nettoyeur sous

pression ; cela risque de forcer la pénétration d'eau à travers les joints de protection. L'eau collectée dans le compartiment réfrigéré peut être purgée en retirant le bouchon.

Un dégivrage du compartiment réfrigérateur peut s'avérer nécessaire, selon l'humidité de l'environnement de service. Si de la glace se forme sur les parois intérieures du compartiment, ne jamais utiliser d'objets tranchants pour la retirer. A la place, il est recommandé de couper l'alimentation électrique et de laisser la glace fondre. Eliminer ou éponger l'eau de fonte à l'aide d'une serviette absorbante.

## *Nota*

Ne jamais basculer le contrôleur Avalanche sur le côté ou complètement à l'envers. Toute position autre que la position debout et normale de l'instrument risque de déplacer le lubrifiant utilisé par le compresseur frigorifique, ce qui peut endommager de manière permanente le système de refroidissement. Si le contrôleur Avalanche est basculé ou retourné, son système de réfrigération ne doit pas être utilisé avant au moins une heure après l'avoir remis en position normale.

### **5.2.2 Remplacement du tube de la pompe**

Remplacer le tube de la pompe par un tube de pompe Isco référence 6712 pour contrôleur Avalanche. Tout autre tube de pompe ne peut convenir. Le tube de pompe 6712 pour contrôleur Avalanche est facilement reconnaissable par ses colliers d'alignement de couleur bleue. Les tubes de pompe incorrects comprennent ceux fabriqués pour d'autres échantillonneurs Isco (3700, Glacier, etc.) ainsi que ceux fournis par la concurrence. Il faut également noter que le tube de décharge n'est pas le même que celui de la pompe. L'utilisateur encourt de sérieux problèmes en cas d'installation d'un tube mauvais tube de pompe.

### **5.2.3 Système de réfrigération**

Le fonctionnement du système de réfrigération est contrôlé par le contrôleur échantillonneur Avalanche. Le système de réfrigération reste actif tant que le contrôleur est sous tension. Ceci est vrai pour tous les états (état hors tension inclus), excepté pour la durée requise entre l'entrée en fonctionnement et la fin du premier échantillon ainsi que lorsque la pompe est en marche. Pour économiser de l'énergie, le contrôle Avalanche considère qu'il n'y a pas de liquide échantillon à refroidir durant ce laps de temps.

Le système de réfrigération possède deux modes de fonctionnement. Les deux modes sont contrôlés par le contrôleur Avalanche, qui détecte la température de l'air à l'intérieur du compartiment réfrigéré. Après le premier échantillon et jusqu'à la fin du programme, le contrôleur Avalanche refroidit le compartiment réfrigéré à 1°C, ±1. Cette plage de température peu élevée et restreinte permet au système de

réfrigération de refroidir rapidement le liquide, directement dans les bouteilles.

Une heure après la prise du dernier échantillon du programme, le contrôleur Avalanche ajuste le contrôle du compresseur frigorifique (ou réfrigérateur) pour maintenir les échantillons à une température de 3°C, ±1. A cet instant, les échantillons ont été refroidis et plus aucun liquide à température ambiante ne sera ajouté. La température cible de 3°C permet de maintenir les échantillons dans les normes reconnues tout en économisant de l'électricité. La température mesurée est reportée sous FR\_TEMP à l'écran d'affichage des états de fonctionnement et mémorisée dans la base de données.

# Echantillonneur 6712

# *Section 6 Options*

## **6.1 Dispositif de Transfert Rapide 581**

### **6.1.1 Introduction**

Le dispositif de Transfert Rapide est idéal dans des conditions de terrain difficile. Il est petit, solide et extrêmement simple à utiliser. Il ne contient pas de batterie et ne nécessite aucune maintenance.

Lorsqu'il est connecté à un échantillonneur 6700, il collecte automatiquement les données à partir de la mémoire de l'échantillonneur. Le RTD stocke les rapports d'une vingtaine d'échantillonneurs et plus si les programmes de prélèvement sont relativement simples, ou moins si les programmes sont complexes et génèrent un grand nombre d'évènements. Les données collectées sont formatées dans un fichier texte ASCII qui contient plusieurs rapports.

Après interrogation des échantillonneurs, connecter le RTD à un IBM PC ou compatible à l'aide du câble d'alimentation du RTD. Utiliser le programme SAMPLINK ou un programme de communication série pour transférer les

données RTD mémorisées sur un fichier texte ASCII de l'ordinateur. Après chargement des fichiers sur l'ordinateur, vous pouvez : les importer à l'aide d'un traitement de texte Utiliser les commande d'impression DOS pour les afficher ou les imprimer Les fichiers textes stockés par le RTD sont disponibles pour un nombre illimité de transferts. Les fichiers texte restent disponibles jusqu'à la prochaine collection de données RTD de l'échantillonneur.

### **6.1.2 Collecte des Donnees avec le RTD**

Sur un des côtés, le RTD possède trois voyants de couleur qui donnent son état. Le Tableau [6-1](#page-106-0)  vous montre comment interpréter les voyants. Chaque voyant clignote et reste allumé pour montrer l'état du processus habituel. Les points sur l'étiquette du RTD représentent une lumière clignotante et la ligne représentent un voyant fixe.

Pour collecter les données :

- 1. Brancher le connecteur RTD dans le connecteur de l'interrogateur de l'échantillonneur(matérialisé par l'icône de l'interrogateur sur la gauche).
- Le voyant jaune d'alimentation devrait commencer à clignoter dès que vous connectez l'appareil à l'échantillonneur
- Le voyant vert clignote dès que l'échantillonneur transfère les données.
- Débrancher le RTD lorsque le voyant vert est fixe.

<span id="page-106-0"></span>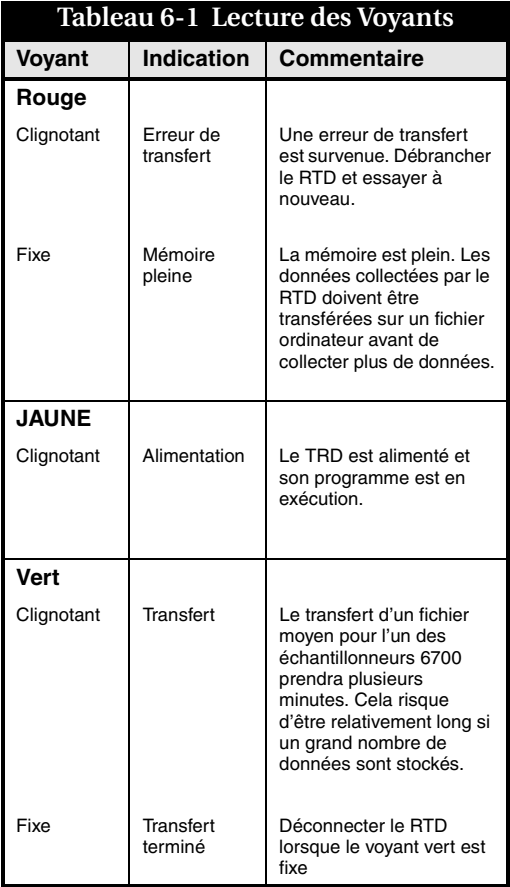

- 2. Si le voyant rouge clignote, une erreur de transfert est survenue. Débrancher le RTD et le relier au connecteur de l'interrogateur. Si l'erreur persiste après plusieurs essais, contacter le service Après Vente Teledyne Isco.
- 3. Si le voyant rouge reste allumé, le transfert de données a échoué parce que la mémoire du RTD est pleine. Avant de collecter plus de données relatives à l'échantillonneur, vos devrez transférer les rapports du RTD vers un fichier ordinateur.

L'ordinateur doit être équipé d'un port série et fonctionner sous SAMLINK (version 3.00 ou ultérieure) ou programme de communication série. Utiliser les réglages de configuration suivants pour le programme de communication :

- 9600 bauds
- 8 binaires utiles
- 1 binaire d'arrêt
- pas de parité

### **6.1.3 Transfert des Donnes sur un Ordinateur**

Le RTD transfère les rapports stockés en fichiers textes ASCII sur un compatible IBM. Connecter le RTD au port série de l'ordinateur à l'aide de son câble d'alimentation. Le RTD ne possède pas de source d'alimentation et doit être connecté à l'ordinateur à l'aide de son câble d'alimentation.
Pour transférer les données à l'aide de SAMPLINK d'Isco :

- 1. Lancer SAMPLINK (version 3.00 ou ultérieure) en tapant SAMPLINK sur l'invite DOS et appuyer sur Valider.
- 2. Répondre aux invités à l'écran.
- 3. SAMPLINK stocke les données sur des fichiers à extension « smp ».

Pour transférer les données à l'aide de votre programme de communication série :

- 1. Lancer votre programme de communication. Lorsque le programme ouvre la communication avec le RTD, vous verrez apparaître un « ? » pendant quelques instants jusqu'à ce qu'une ligne identifiant le RTD apparaisse et que le curseur suive le message « > »
- 2. Transférer les rapports en utilisant l'une des trois options suivantes :
- Votre programme doit être réglé pour la saisie d'un fichier texte. Lorsque « > » apparaît, taper RAPPORT en majuscules et appuyer sur la touche Valider. Le RTD transmettra de nouveaux rapports en utilisant le protocole xon/xoff. L'espace mémoire occupé par ces rapports dans le RTD est désormais disponible pour la collecte des nouveaux fichiers de l'échantillonneur.
- Lorsque « > » apparaît, taper XMODEM RAPPORT en majuscules et appuyer sur Valider. Un message apparaît indiquant

que le RTD est prêt à envoyer les données. Commencez votre programme de communication en mode réception Xmodem. Le RTD commencera ses essais de transmission de tous les nouveaux rapports en utilisant le protocole Xmodem/CRC.

Lorsqu'un transfert est effectué avec succès, l'espace mémoire occupé par ces rapports dans le RTD sera disponible pour la collecte de nouveaux fichiers provenant de l'échantillonneur.

• Régler le programme pour la saisie d'un fichier texte. Lorsque « > » apparaît, taper REPORT DUMP en majuscules et appuyer sur la touche Valider. Le RTD transmettra tous les nouveaux et anciens rapports en mémoire à l'aide du protocole XON/XOFF. Cette option doit être utilisée pour récupérer des anciens fichiers qui ne sont plus disponibles avec RAPPORT ou XMODEM RAPPORT. Un grand nombre de données seront transmises. L'espace mémoire occupé par les nouveaux rapports dans le RTD n'est pas libéré par cette option. Pour le libérer, l'une des autres options devra être utilisée avant la collecte de nouveaux fichiers provenant des échantillonneurs.

3. Lorsque le transfert RTD est terminé, il envoie un « ? » à une seconde d'intervalle. A ce point, vous pouvez sans danger déconnecter le RTD et quitter le programme de communication.

# *Nota*

Lors de la mise à jour de la mémoire rapide, le RTD doit être relié à un ordinateur et alimenté à l'aide de son câble d'alimentation.

### **6.1.4 Memoire Rapide et Reactualisations Logicielles**

Le RTD possède une mémoire rapide pour stocker son logiciel. Avec la technologie rapide, vous pouvez améliorer votre logiciel RTD sans le renvoyer à l'usine ou bien remplacer une puce. Connecter simplement le RTD à un ordinateur à l'aide de son câble d'alimentation et de connexion et lancer le programme de réactualisation rapide.

### **6.1.5 Maintenance**

Le RTD doit uniquement être nettoyé à l'eau et au savon. Le connecteur doit être conservé propre et sec. Le RTD n'est pas réparable : les composants internes sont complètement hermétiques.

# **Tableau 6-2 Spécifications Techniques relatives au Dispositif de Transfert Rapide 581 (RTD)**

Notes générales :

1.Tous les poids peuvent varier de 0.1 Kg

2. Toutes les dimensions peuvent varier de 0.64 cm

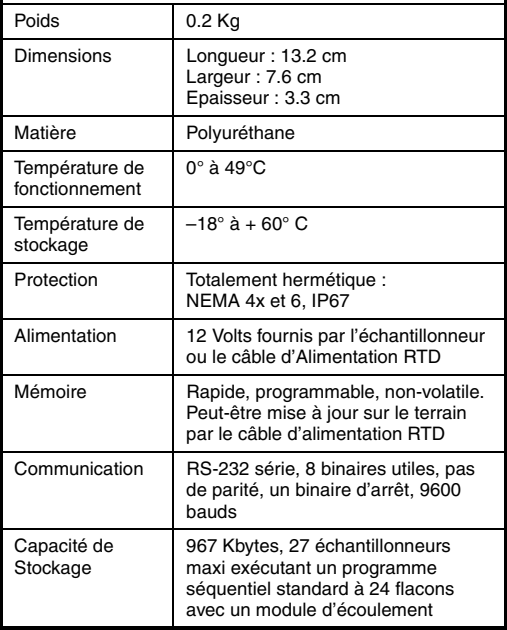

# **6.2 Module 701 pH-Temperature**

Le Module 701 pH - Température est l'un des modules interchangeables Isco's pour les échantillonneurs de la série 6700. Le module utilise une électrode pH avec un capteur de température interne pour mesurer l'acidité ou l'alcalinité et la température d'un liquide. Vous pouvez installer le module uniquement sur un contrôleur 6700. L'électrode pH peut-être utilisée pratiquement dans toutes les installations où elle peut être montée et déposée pour une maintenance et une calibration périodique.

### **6.2.1 Installation du Module**

Pour installer le module :

- 1. Mettre l'échantillonneur hors tension.
- 2. Enlever le capuchon du connecteur dans l'emplacement du module et le déplacer sur le côté.
- 3. Glisser le module dans l'emplacement
- 4. Pousser le module pour s'assurer que le connecteur est fermement enclenché.

Pour retirer le module mettre l'échantillonneur hors tension. Appuyer sur le bouton – poussoir métallique et tirer le module hors de l'emplacement. Remettre en place le capuchon du connecteur.

### **6.2.2 Points a Respecter pour L'installation**

- 1. Installer le module puis mettre l'échantillonneur sous tension.
- 2. Programmer l'échantillonneur et calibrer les valeurs de pH.
- 3. Installer l'électrode.
- 4. Connecter le câble de l'électrode au module.
- 5. Mettre l'échantillonneur en route. Voir le chapitre 3 du manuel de l'échantillonneur.
- 6. Lancer le programme.

# **6.2.3 Calibration du Module pH**

Le module pH utilise une calibration pH en deux parties qui nécessite des solutions tampon étalonnés en usine. Pour une lecture plus précise, vous devez nettoyer et ré- étalonner l'électrode régulièrement. La fréquence de nettoyage dépend des conditions de fonctionnement.

Les écoulements à haute teneur en graisse revêtiront rapidement les surfaces de mesure de l'électrode, les obstrueront provoquant l'augmentation du temps de réponse ou rendant la mesure impossible.

La calibration du module peut être fait avec deux ou trois points. Avec deux points de calibration (pH  $4$  et  $7$ , pH  $4$  et  $10$ , ou pH  $7$  et  $10$ ) le module crée une relation linéaire du pH 0 au pH 14 à travers ces deux points. Avec trois points de calibration (pH 4, 7 et 10) le module

crée une relation linéaire du pH 7 à 14 à l'aide des points de calibration pH7 et 10.

# *Nota*

Une\* (astérisque) apparaît près de l'affichage si le module a été incapable d'afficher une lecture. Si une \* apparaît, la dernière lecture disponible est affichée.

# **6.2.4 Notes de Programmation**

Lorsqu'un module est installé, l'échantillonneur ajoute les écrans nécessaires à la programmation.

Le module doit être installé avant la mise sous tension du boîtier électronique de l'échantillonneur. Lorsque le boîtier électronique est mis sous tension, il cherche un module. Si le module est installé, vous ne pourrez pas programmer l'échantillonneur pour l'utiliser avec son module.

# *Nota*

Vous devez brancher le module avant de mettre le boîtier électronique de l'échantillonneur sous tension ou avant de lancer un programme qui nécessite un module.

# **6.2.5 Activation Programmee**

Lorsque le Module de Température pH est installé, des options d'activation supplémentaires sont disponibles. Les options seront les suivantes : pH, TEMPERATURE, ou PH et TEMPERATURE. Pour plus d'informations au sujet de la programmation, voir Activation de l'Echantillonneur.

### **6.2.6 Procedures d'Installation de l'Electrode pH**

- Installer l'électrode uniquement dans des écoulements continus.
- Pour un fonctionnement correct. l'écoulement ou le liquide doit être suffisant pour immerger complètement l'extrémité de mesure de l'électrode.

Si le débit dans l'écoulement est intermittent (sec à certains moments), le bulbe de l'électrode pH s'assèchera et son temps de réponse sera augmenté. Cela posera un problème dans certaines situations où le pH change rapidement. Si l'électrode demeure sec suffisamment longtemps, elle sera détériorée. Ne jamais laisser sécher l'extrémité de l'électrode.

- L 'installation dans les écoulements à haute teneur en graisses peut entraîner une plus médiocre performance et nécessite une maintenance fréquente.
- L'électrode pH fonctionnera correctement si elle est montée soit horizontalement soit verticalement dans l'écoulement. Cependant, le montage horizontal est plus sûr et présente moins de risque d'accrocher une trappe pour les débris.
- Une simple suspension de l'électrode est pas recommandée. C'est particulièrement vrai sur des écoulements qui circulent à des hauteurs et des vitesses importantes,

ou sur des écoulements qui charrient des débris pouvant endommager l'électrode…

Si l'électrode est montée verticalement, il faut bien la fixer. Ne pas se contenter de la suspendre à l'extrémité supérieure du canal par son câble.

Pour un montage horizontal, l'électrode est fixée à un support qui s'emboîte sur des arceaux de fixation. Les arceaux de fixation s'adaptent à différents diamètres de canaux ronds.

Les arceaux de fixation sont maintenues par la force de pression extérieure du ressort pour les petites tailles et par un système de vissage pour les plus grandes tailles. Après montage de l'électrode dans les arceaux, diriger le câble hors de l'écoulement de sorte qu'il ne retienne pas de débris qui risqueraient d'obstruer l'égout.

- Toujours monter l'électrode face à l'amont ou à l'aval : Isco recommande plus précisément de le placer face à l'amont, car le support de l'électrode est bloquée ce qui n'est pas le cas dans l'autre sens…
- Ne pas oublier de dévisser le capuchon protecteur en caoutchouc se trouvant à l'extrémité de l'électrode, après son installation, sinon cette dernière ne pourra pas faire la mesure dans l'écoulement.

Le capuchon sert à protéger l'électrode pendant l'expédition et le stockage et empêche la membrane de verre et la jonction liquide de sécher. Si l'électrode est enlevée de l'écoulement, le nettoyer et remplacer le capuchon après l'avoir rempli de solution tampon 4.0. Ne jamais stocker l'électrode sèche ou sans son capuchon.

# **6.2.7 Maintenance**

*Stockage et Maintenance de L' Electrode pH*

Si l'électrode pH est stockée ou placée hors de sa solution, vous devez veiller à ce que le bulbe de verre de l'électrode reste humide. Toujours stocker l'électrode avec son capuchon vissé complètement sur son extrémité filetée. Si la membrane est exposée à l'air, elle risque de sécher. Son temps de réponse sera augmenté dans une solution. Une déshydratation prolongée ou répétée du bulbe risque d'endommager entièrement l'électrode.

Le verre sensible au pH peut devenir " conditionné " à son environnement, spécialement lorsqu'il est continuellement exposé à des solutions à forte teneur en pH (10 ou au-delà). Le verre n'a pas de mémoire et aura un temps de réponse accru aux solutions à faible valeur de pH s'il a été placé précédemment dans une solution à forte valeur en Ph pendant un laps de temps relativement long.

Le stockage de l'électrode pH dans une solution tampon 4.0 est recommandé car il a un effet

« régénérant » sur le verre et ne le mémorise pas. L'eau du robinet convient si on ne dispose pas de solutions tampon à pH4. L'eau désionisée convient pour des rapides rinçages et pour nettoyer l'extrémité, mais non pour son stockage prolongé. Si la membrane sensible aux ions est continuellement exposée à une solution humide mais non ionisée, elle risque ^d'être incorrectement « conditionnée ».

Ceci produit également un effet négatif sur l'électrode de référence lorsqu'on la laisse sécher. Les cristaux de sel provenant de l'électrolyse ou les précipités de la solution mesurée formeront des ponts de sel soit à l'intérieur ou sur les surfaces de la jonction liquide, rendant l'électrode de référence moins conductrice et provoquant une impédance de référence plus élevée.

Cette condition empirera généralement jusqu'à ce que l'unité arrête de fonctionner. Le fait de tremper l'électrode de référence dans une solution pH 4.0, ou dans de l'eau du robinet si le tampon n'est pas prêt, peut régénérer l'électrode de référence. Dans des cas plus difficiles, le fait de faire bouillir l'électrode dans une solution tampon 4.0 ou de l'eau du robinet pourrait régénérer l'électrode. Si aucune de ces méthodes ne fonctionne, remplacer l'électrode.

#### **6.2.8 l'Electrode pH**

L'électrode pH mesure l'acidité ou l'alcalinité d'une solution aqueuse en déterminant la quantité relative d'ions d'hydrogène dissociés,  $H_{+}$  (en réalité  $H_{3}O_{+}$ ) dans la solution. Une plus grande quantité d'ions indique l'acidité, tandis qu'une plus petite quantité d'ions H+ indique l'alcalinité. H et pH représentent l'hydrogène et p la puissance.0

L'échelle normale de pH va de 0 à 14, 0 représentant le plus acide et 14 le plus alcalin. L'eau distillée à 25° C est neutre à 7, en se basant sur le fait que la constante de dissociation (nombre d'ions H+ et OH- présents (hydroxyl) pour une eau pure à 25° C est de 10-7.

Une constante de dissociation est un nombre qui indique la quantité de dissociation ionique intervenant pour une substance donnée après sa dissolution en solution aqueuse. Les constante de dissociation des substances varient largement selon la nature des liens chimiques à l'intérieur de la substance.

Chaque numéro sur l'échelle pH entre 7 et 0 correspond à un décuplement de la concentration d'ions H+. La mesure du pH des eaux usées est faite en principe pour contrôler l'effet des produits chimiques qui sont ajoutés pour augmenter ou diminuer le pH.

L'eau utilisée pour divers procédés industriels peut s'écarter substantiellement de 7. Les produits chimiques sont souvent ajoutés à l'eau pour ramener le pH près de celui de l'eau neutre, qui est de 7.

Par exemple, si l'effluent a une concentration ionique chargée en métal, ces ions doivent être enlevés avant décharge. L'élévation du pH des

solutions qui contiennent des ions de métaux de transition provoquera leur précipité qui pourra être ôté comme de la boue. La solution résultante aura une valeur haute en pH et de l'acide sera nécessaire pour le neutraliser.

### **6.2.9 Fonctionnement de l'électrode pH**

L'électrode pH est une combinaison de deux demi - cellules électrochimiques. Ensemble, elles fournissent un signal basse tension qui correspond à la concentration hydrogène - ion d'une solution.

*Figure 6-1 Electrode pH (ôter la capuchon protecteur en caoutchouc après installation)*

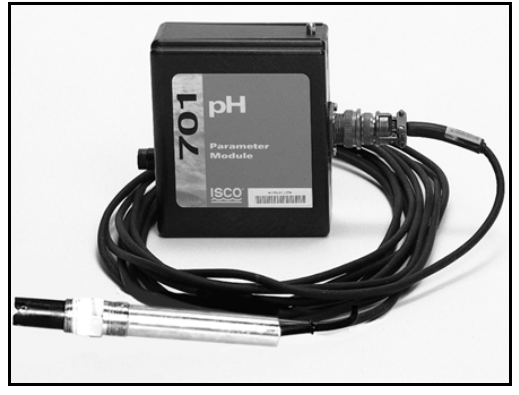

Si vous examiner l'électrode pH, vous verrez un bulbe de verre à l'une des extrémités. Ce bulbe est appelé électrode mono en verre. Le verre est

fabriqué avec une composition spéciale uniquement sensible aux ions d'hydrogène. Cette électrode est exposée à la solution devant être mesurée. La sensibilité spécifique aux ions d'hydrogène empêche l'interférence d'autres ions susceptibles d'être présents dans la solution.

La membrane de verre produit un potentiel électrique proportionnel à l'activité des ions d'hydrogène. L'autre électrode, appelée électrode de référence, termine le circuit entre l'électrode de verre et la solution.

Les deux électrodes peuvent être séparées ou intégrées en une seule pièce. L'électrode de pH isco est une électrode combinée exécutée en une seule pièce : elle contient également un amplificateur pour réduire l'impédance extrêmement élevée du circuit. Cela améliore la réaction de l'électrode à la capacité de dispersion et réduit les interférences provoquées par le bruit électrique avoisinant. Comme toute autre réaction chimique la mesure du pH est affectée significativement par la température. Une compensation de température est fournie en conséquence. L'électrode pH isco possède un capteur de température intégré qui fournit une réponse plus rapide.

Lorsque l'électrode de sélection d'ions et l'électrode de référence sont connectées à un voltmètre à haute impédance et immergée dans des solutions, les ions se déplacent à la surface de la membrane. La charge électrique des ions

crée une différence de potentiel à travers la barrière entre la solution et la membrane. Cette différence de tension est proportionnelle à l'activité des ions dans la solution.

Le potentiel est traduit par l'affichage du pH. Avec ce module, la tension est envoyée tout d'abord à un préamplificateur à l'intérieur de l 'électrode pour réduire l'impédance du circuit et améliorer le rapport signal bruit sur le module.

### **6.2.10 Quelques précisions sur l'électrode pH**

1. Toutes les électrodes pH sont des pièces consommables : cela signifie qu'elles sont susceptibles de tomber en panne et devront être remplacées.

Pendant sa durée de vie, l'électrode devra être nettoyée et recalibrée périodiquement. La présence de graisse et de débris empêcheront l'électrode de mesurer correctement le pH. La graisse recouvrira l'extrémité de l'électrode. La graisse est un isolant et empêche les ions d'atteindre la membrane de verre et la jonction liquide poreuse, et évite donc de créer une tension potentielle.

L'électrode pH aura atteint sa durée de vie lorsqu'elle ne pourra plus être étalonnée (après nettoyage) à 0.2 pH avec des solutions tampon standard de pH 4 et 7. Cette fin de vie se manifeste également lorsque l'électrode effectue une calibration satisfaisante mais un temps de stabilisation trop long (plus de 10 minutes).

Une telle électrode est susceptible de ne pas répondre à une situation de changement rapide de pH. Si votre situation nécessite une réponse plus rapide, vous devrez considérer que cette électrode est usée lorsque le temps de stabilisation atteindra 5 ou 7 minutes.

- 2. L'électode à simple jonction est destinée aux utilisations dans des écoulements libres de sulfure et de concentrations d'ions métalliques lourds. Utiliser cette électrode lorsque les concentrations d'ions métalliques et sulfureux représentent moins de 100 par milliard. Ces ions contamineront l'électrode et raccourciront sa durée de vie. Les ions sulfureux se trouvent couramment dans les eaux usées domestiques. Les ions métalliques lourds se trouvent couramment près des zones minières et de certaines usines de fabrication de produits chimiques ou métalliques.
- 3. L'électrode à double jonction est utilisée en présence de concentrations d'ions métalliques et/ou sulfureux.

Ce capteur est recommandé lorsque les concentrations ioniques toxiques sont supérieures à 100 pour 1 Milliard.

# **6.2.11 Specifications Techniques**

# **Tableau 6-3 Spécifications Techniques pour le Module 701 pH - Température**

Notes générales :

- 
- 1. Tous les poids sont susceptibles de varier de 0.1 Kg 2. Toutes les longueurs sont susceptibles de varier de 0.64 cm

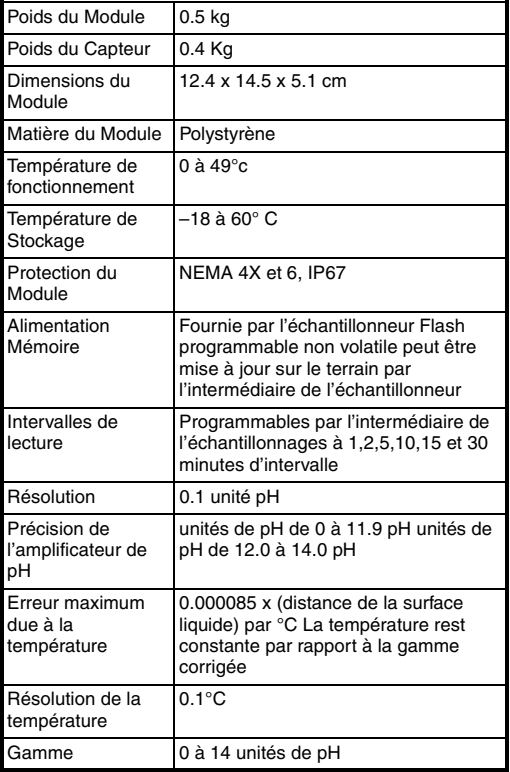

# **Tableau 6-4 Spécifications Techniques pour L'électrode pH- Température**

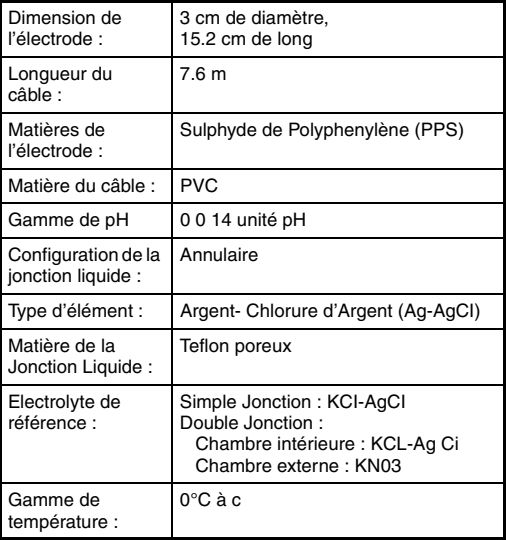

Teflon est la marque déposée de Dupont de Nemours E.I. & Co. Inc

# **6.3 Module 710 a Ultrasons**

Le Module 710 à ultrasons est l'un des modules interchangeables Isco dans la série des échantillonneurs 6700. Le capteur de hauteur à ultrasons est habituellement installé avec certaines structures hydrauliques primaires, comme un déversoir ou un seuil. Il est fiable et s'installe facilement. Le transducteur à ultrasons ne craint pas les produits chimiques corrosifs.

Ce module peut uniquement être installé sur un échantillonneur 6700. Le capteur de hauteur peut être utilisé dans la plupart des endroits où l'on connaît la relation hauteur débit, de manière à être suspendu à environ 30 cm au-dessus de la hauteur maximum estimée du liquide.

### **6.3.1 Installation du Module**

Pour installer le module :

- 1. Mettre l'échantillonneur hors tension.
- 2. Oter le capuchon du connecteur de l'emplacement du module et le déplacer latéralement.
- 3. Glisser le module dans l'emplacement.
- 4. Pousser le module pour s'assurer qu'il est enclenché correctement.

Pour enlever le module, mettre l'échantillonneur hors tension. Appuyer sur le bouton- poussoir métallique et enlever le module. Remettre en place le capuchon du connecteur.

# *Nota*

Le module doit être connecté avant de mettre l'échantillonneur sous tension, de le programmer ou avant de lancer un programme pour lequel un module est nécessaire.

# **6.3.2 Points a Respecter pour L' Installation**

- 1. Installer le module et mettre l'échantillonneur sous tension.
- 2. Installer le capteur de hauteur sur le canal.
- 3. Connecter le câble du capteur de hauteur au module.
- 4. Programmer l'échantillonneur et étalonner la valeur de niveau du module.
- 5. Lancer le programme

# **6.3.3 Notes de Programmation**

Le module doit être installé avant de mettre l'échantillonneur sous tension. Lorsque l'échantillonneur est allumé, il cherche le module. Si le module est installé après sa mise sous tension, l'échantillonneur ne pourra pas être programmé pour être utilisé avec le module.

Lorsqu'un module est installé, l'échantillonneur ajoute les écrans nécessaires à la programmation. Pour la programmation de la série 6700 et ne règle générale, se référer au Chapitre 2, Programmation, du manuel de l'échantillonneur.

# *Nota*

UNE \*(astérisque) apparaît près de l'affichage si le module ne peut prendre une valeur. S une \* apparaît, la dernière valeur disponible sera affichée.

### **6.3.4 Activation Programmee**

L'installation du module à ultrasons rend disponibles plusieurs options d'activations supplémentaires de l'échantillonneur. S'il est programmé pour hauteur seule, l'option sera HAUTEUR. S'il est programmé pour DEBITMETRE, les options seront HAUTEUR et DEBIT. Pour plus d'informations relatives aux activations programmées, voir Activation de l'Echantillonneur.

### **6.3.5 Montage General Considerations Relatives au Capteur de Hauteur a Ultrasons**

La position du capteur de hauteur à ultrasons dépend de la méthode de conversion hauteur débit utilisée. Le capteur de hauteur à ultrasons est habituellement installé avec certains types de structures hydrauliques primaires telles que seuils ou déversoirs. La position du capteur de hauteur à ultrasons sur la structure hydraulique primaire dépend du type de structure utilisé. La plupart des structures hydrauliques primaires ont un emplacement spécifique pour le dispositif de mesure de hauteur. Par exemple, le point de mesure de hauteur d'un déversoir représente au moins trois fois la hauteur maximum

attendue en amont de la plaque de ce déversoir. Pour les seuils parshall, le point de mesure représente <sup>1</sup>/3 du chemin dans la section convergeante. Pour les seuils Palmer - Bowlus, le point de mesure est au moins de  $^{1}\!/\!2$  du diamètre du canal en amont de l'entrée du seuil. Pour plus de détails à ce sujet, se référer au manuel de mesure de débit à canal ouvert d'Isco, ou aux informations données par le fabricant de structure hydraulique. Une liste de conversions hauteur - débit disponibles est donnée au tableau 1, types de conversion de débit.

# *Nota*

Ne pas monter le capteur sur un écoulement turbulent, tel que des ouvertures dans des tuyaux ronds dans des trous d'hommes ou l'écoulement peut dépasser de la moitié d'un tuyau plein. Une turbulence survient à la jonction de chaque ouverture survient à la jonction de chaque ouverture de tuyau rond et du canal en U. Dans ces conditions vous devez placer le capteur sur l'écoulement le moins turbulent. C'est habituellement le Point central de la largeur du canal en U.

### **6.3.6 Emplacement de montage déterminé par l'utilisateur**

Si vous souhaitez mesurer le débit par d'autres moyens, comme l'équation débit- gravité (Manning) ou en calibrant une section du canal d'écoulement, vous devrez déterminer l'emplacement pour le capteur de hauteur à ultrasons. Vous devrez baser cet emplacement sur les caractéristiques hydrauliques du site et

la méthode de conversion hauteur- débit utilisée.

#### **6.3.7 « Bande morte »**

Monter le capteur de hauteur à ultrasons aussi prêt que possible de la hauteur maximum estimée. Cela minimise la plupart des caractéristiques indésirables de la mesure à ultrasons de distance. Cependant, vous devez monter le capteur de hauteur à ultrasons à 30 cm au moins au - dessus de la hauteur maximum attendue. Ceci est l'une des conséquences de la « bande morte » de 30 cm directement au-dessous du capteur de hauteur où aucune mesure ne peut être effectuée.

# **6.3.8 Immersion accidentelle inoffensive**

Les deux extrémités du capteur de hauteur à ultrasons sont complétement étanches : une immersion temporaire dans l'écoulement devrait donc être totalement inoffensive. Une immersion prolongée doit cependant être évitée.

### **6.3.9 Montage du Capteur de Hauteur à Ultrasons**

Il existe plusieurs façons de suspendre ou de monter le capteur de hauteur à ultrasons sur l'écoulement. Choisir la méthode qui s'adapte le mieux à votre application.

Dans un environnement intérieur stable, vous pouvez simplement suspendre le capteur de hauteur à l'aide de son câble. Un raidisseur de câble qui oblige le capteur de hauteur à ultrasons à prendre d'aplomb, vous est proposé pour cette méthode de montage.

# **6.3.10 Utilisation d'un Niveau**

Lors du montage du capteur de hauteur à ultrasons, le placer au centre de l'écoulement et utiliser un niveau à bulle circulaire pour l'aligner verticalement. C'est très important, car un mauvais alignement peut provoquer des valeurs de hauteur erronées, et faire rebondir l'écho sur les parois du canal.

Le capteur de hauteur à ultrasons est livré avec un capuchon protecteur sur le transducteur. Oter le capuchon après l'installation du capteur de hauteur, pour un fonctionnement incorrect.

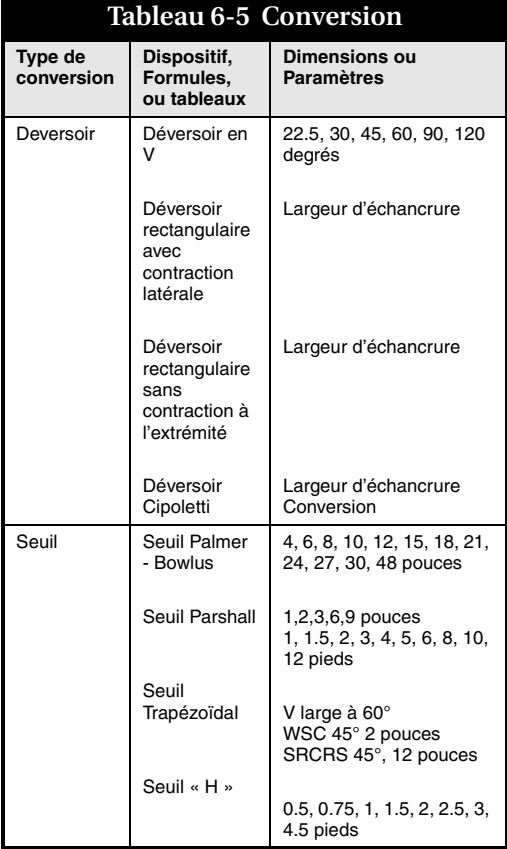

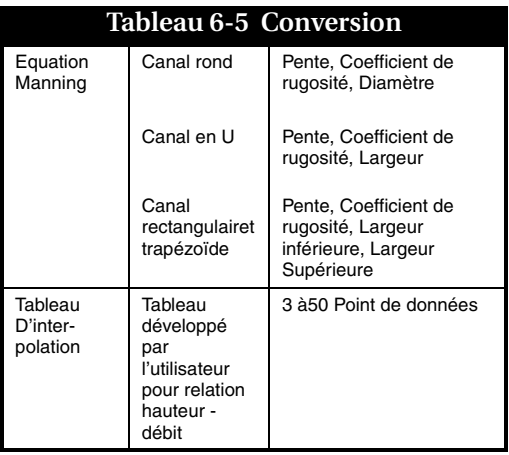

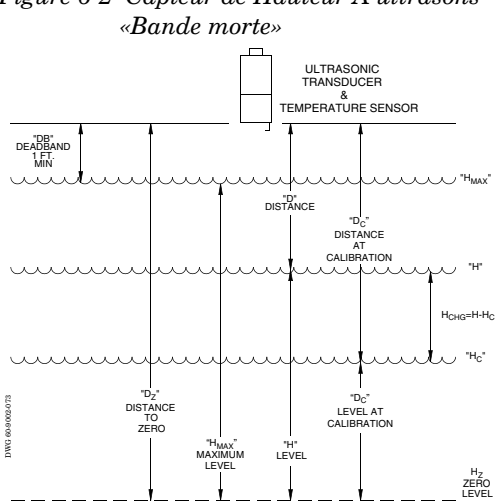

*Figure 6-2 Capteur de Hauteur A ultrasons* 

*Bande Morte* : La distance inutilisable (30 cm) entre le capteur de hauteur et la surface du liquide. A la hauteur maximum, la surface du liquide doit être au moins à 30 cm du capteur de hauteur.

*D* est la distance entre le capteur de hauteur et la surface du liquide. Pour ce module, la distance peut être de 30 cm à 3.3m.

*Dc* est la distance entre le capteur de hauteur et la surface du liquide au moment de la calibration du niveau « H ».

*Dz* est la distance entre le capteur de hauteur et le point de niveau zéro de la structure

hydraulique primaire. Il est à noter que les erreurs provoquées par la vitesse du son seront multipliées par la distance du capteur de hauteur à la surface « D » du liquide. Lorsque la distance « D » augmente, les possibilités d'erreur augmentent.

*Hauteur* : est le niveau de l'eau au-dessus du point zéro 3Hz de la structure hydraulique principale. Le module calcule la hauteur à l'aide de la formule suivante :  $H = D_z - D$ .

*Hc* : est la hauteur au moment de l'étalonnage du module.

*Hchg* : est le changement du niveau par rapport à l'intervalle de temps. Le changement maximum de hauteur pouvant être détectée par le module est de 3 m.

*Hmax* : est la hauteur maximum qui peut être mesurée par le module.Cela dépend de l'installation du capteur (la distance entre le capteur et le liquide) et l'étalonnage du module. Par exemple, si le capteur est installé à 1.5 m de la hauteur du liquide et que 1.5m est entré pour la hauteur, la hauteur maximum sera alors de 4.2m.

*Temperature d'Etalonnage* «  $T_c$  » : est la température au niveau du capteur de hauteur lorsque le système est étalonné (non signalé sur le dessin).

*Changement de Temperature « chg »* : est le changement de température après étalonnage de la hauteur. « chg »=  $T-T_c$ . Noter que la température est utilisée pour calculer la vitesse du son dans l'air, qui est utilisé pour calculer la distance « D » de la surface liquide et la hauteur. Toute erreur de température « T » provoque une erreur proportionnelle à la distance « D ».

#### **6.3.11 Maintenance du Capteur A ultrasons**

Le capteur de hauteur à ultrasons nécessite peu de maintenance. Il est protégé pour les environnements agressifs. La surface du transdusteur du capteur de hauteur est en aluminium, recouvert d'un film Teflon. Ne pas rayer ou entailler la surface : le transducteur risque d'être endommagé. Ne pas faire tomber le coffret, ni essayer de le démonter. Le capteur de hauteur à ultrasons ne contient aucune pièce réparable. Si la surface du transducteur est contaminée par un usage longue durée ou une immersion accidentelle, le fonctionnement de l'appareil risque d'être altéré.

Dans ce cas, nettoyer le coffret avec une brosse, mais ne pas brosser la surface du transducteur qui risquerait d'être endommagée. Nettoyer la surface du transducteur à l'eau courante.

# **6.4 Module 730 Bulle a Bulle**

Le module 730 bulle à bulle est l'un des modules interchangeables Isco des échantillonneurs de la série 6700. Le module utilise un transducteur de pression différentiel et le principe du bulle à bulle pour mesurer la hauteur. Le bulle-à-bulle n'est pas affecté par le vent, les fluctuations de température de l'air ou du liquide, les turbulences, la valeur, la mousse en surface, les produits chimiques corrosifs, les débris, l'huile, la graisse flottante ou la foudre. Vous pouvez installer le module uniquement sur un échantillonneur 6700. La tubulure de bullage peut être utilisée dans pratiquement tous les emplacements ayant un relation hauteur-débit connue.

# **6.4.1 Installation du Module**

Pour installer le module :

- 1. Mettre l'échantillonneur hors tension.
- 2. Enlever le capuchon du connecteur dans l'emplacement du module et le déplacer latéralement.
- 3. Glisser le module dans l'emplacement.
- 4. Pousser le module afin de s'assurer que le connecteur est enclenché correctement.

Pour enlever le module, mettre

l'échantillonneur hors tension. Appuyer sur le bouton-poussoir métallique et enlever le module. Remettre en place le capuchon du connecteur.

### **6.4.2 Points a Respecter pour L'installation**

- 1. Vérifier le déshydratant pour s'assurer qu'il est actif (de couleur bleue à noire). Enlever le capuchon rouge du tube déshydratant.
- 2. Installer le module et mettre l'échantillonneur sous tension.
- 3. Installer le capteur de hauteur sur le canal.
- 4. Connecter le câble du capteur de hauteur au module.
- 5. Programmer l'échantillonneur et étalonner la valeur de niveau.
- 6. Mettre l'échantillonneur en route. Voir le chapitre 3 du manuel de l'échantillonneur.
- 7. Lancer le programme.

### **6.4.3 Calibration du Module Bulle a Bulle**

Après l'utilisation de l'échantillonneur, du module et de la tubulure de bullage sur le site, étalonner le module en mesurant le niveau de l'eau et en ajustant la valeur.

Le module peut être étalonné dans un récipient d'eau. Utiliser une tubulure de bullage didentique à celle du site d'installation pour obtenir un étalonnage précis et fiable.

### **6.4.4 Notes de Programmation**

Lorsqu'un module est installé, l'échantillonneur ajoute les écrans nécessaires à la programmation.

Le module doit être installé avant la mise sous tension de l'échantillonneur. Lorsque

l'échantillonneur est sous tension, il cherche le module. Si le module est installé après la mise sous tension de l'échantillonneur, ce dernier ne pourra pas être programmé pour être utilisé avec le module.

Pour plus d'informations relatives à la programmation, voir le chapitre 2, Programmation, du manuel de l'échantillonneur.

### **6.4.5 Activation Programmee**

L'installation du Module Bulle à Bulle rend disponibles plusieurs options d'activations supplémentaires de l'échantillonneur. S'il est programmé pour HAUTEUR, seule l'option sera HAUTEUR. S'il est programmé pour DEBIMETRE, les options seront HAUTEUR et DEBIT. Pour plus d'informations relatives aux activations programmées, voir Activation de l'Echantillonneur.

# **6.4.6 Batteries Ni-Cd**

Le module Bulle à Bulle consomme une puissance élevée. Une batterie Ni-Cd n'est peut être pas suffisante pour terminer un cycle de prélèvement. Par exemple, la batterie est supposée terminer trois cycles de prélèvements de 24 échantillons de 200 ml, à la cadence d'un échantillon par heure avec une tubulure d'aspiration de 3 m et une dénivellation de 1.5 m. Mais, dans le cas où le cycle est modifié à 24 échantillons, 4 échantillons de 250 ml par bouteille à 15 minutes d'intervalle, avec la

même tubulure d'aspiration et la même hauteur, la batterie n'a pas la capacité de terminer un cycle. Isco recommande l'utilisation d'une batterie au plomb ou une nouvelle alimentation 913 ou 923 lors de l'utilisation du Module 730 bulle-à-bulle.

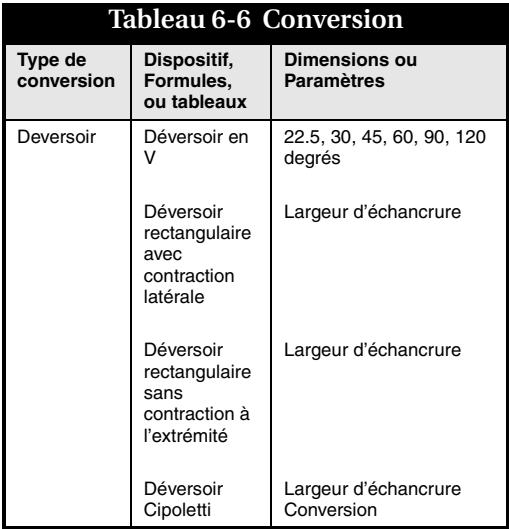

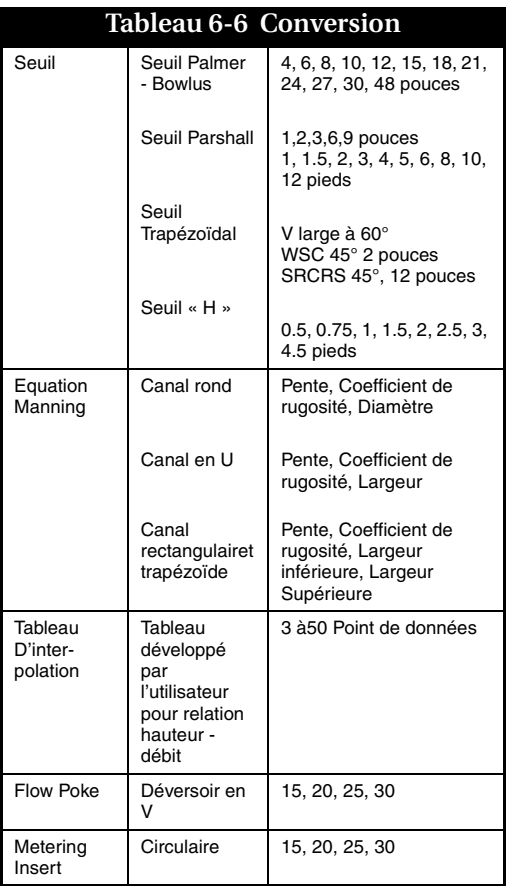

**6.4.7 Considerations Generales Relatives au Montage du Module Bulle a Bulle**

**Tubulures de Bullage Standard –** Une tubulure de bullage est disponible :

• 0.32 cm de diamètre intérieur, tuyau vynil, de 15 m de long.

Isco livre la tubulure de bullage dans le kit d'accessoires du module et propose les pièces de remplacement.

#### **Utiliser Une Tubulure de Bullage**

**Courte –** Isco vous recommande d'utiliser la tubulure de bullage la plus courte possible. Cela minimisera les effets de friction de la hauteur dans la tubulure et la quantité de tubulure exposée aux coupures, aux nœuds, etc. Cela améliorera également le temps de réponse et rendra la purge plus efficace pour les variations des hauteurs.

#### **CONNEXION DE LA TUBULURE DE BULLAGE VYNIL AU MODULE –** La

tubulure de bullage vynil est directement reliée au raccord cannelé. Engager simplement le tube sur le raccord.

### *Figure 6-3 Connexion de la tubulure de bullage au Module*

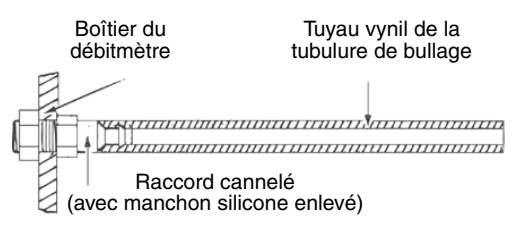

# *Nota*

Le module ne peut mesurer précisement les hauteurs qui sont au même niveau que la sortie de la tubulure de bullage ou en-dessous. En conséquence, l'emplacement de prédilection de la sortie de la tubulure de bullage de trouve au-dessous du véritable niveau zéro de la structure hydraulique.

Si vous devez mesurer la hauteur de liquide au-dessous du véritable niveau « zéro » de la structure hydraulique, Teledyne Isco recommande de placer la tubulure de bullage au moins de 2.5 à 5.1 cm au-dessous du niveau « zéro » de la structure hydraulique pour éviter les défaillances de mesure lorsque la hauteur du liquide est au même niveau que l'extrémité de la ligne de bullage.

**Installation de la Tubulure de Bullage dans L'ecoulement –** Installer la tubulure de bullage dans l'écoulement au point de mesure de hauteur recommandé pour la structure
hydraulique ou toute autre configuration de débit à canal ouvert. (Se référer au tableau [6-6](#page-140-0) type de conversion de débit). Si vous utilisez un autre type de structure hydraulique, consultez le fabricant.

Si vous n'utilisez pas une structure hydraulique standard, consultez le manuel de mesure de débit à canal ouvert de Isco. Plusieurs structures différentes y sont détaillées. Un emplacement correct de la sortie de la tubulure de bullage est nécessaire pour une bonne mesure. Placer normalement la tubulure de bullage dans l'écoulement de manière à ce que son extrémité soit positionné à l'angle droit par rapport à l'écoulement.

La tubulure de bullage ne doit pas nécessairement être au niveau « zéro » du liquide du déversoir ou du seuil. Le programme de l'échantillonneur vous permet de placer la sortie de la tubulure de bullage sous le véritable niveau zéro de la structure hydraulique. Ajuster simplement la hauteur selon la valeur mesurée.

#### *Figure 6-4 Positionnement de la tubulure de bullage dans l'écoulement*

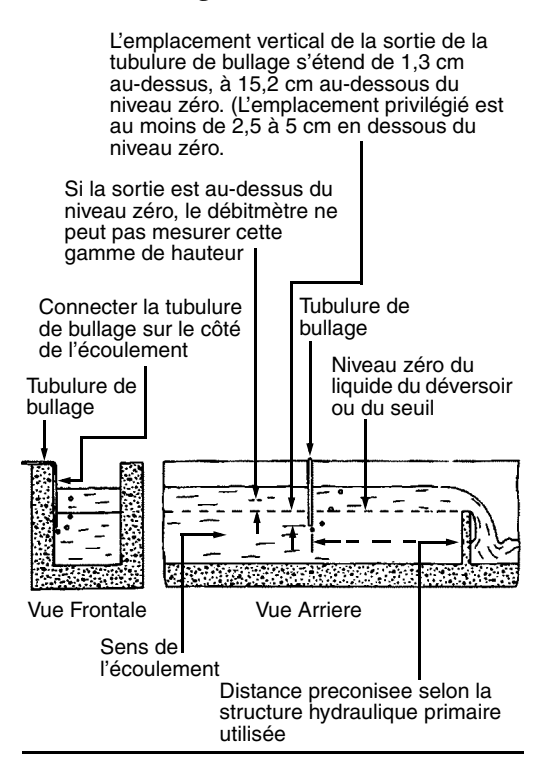

#### **6.4.8 Installation dans des Ecoulements a Grande Vitesse**

La position normale de la tubulure de bullage dans l'écoulement dot être à angle droit par rapport à l'écoulement. Cependant des études ont indiqué qu'à des vitesses d'écoulement relativement élevées (supérieures à 1.5 mètre par seconde), cet emplacement peut conduire à une hauteur mesurée inférieure à la hauteur réelle. Ce décalage de hauteur négatif est du aux zones de basse pression, localisées près de la sortie de la tubulure de bullage ; la taille du décalage dépend de la vitesse du débit et de la configuration du canal d'écoulement. Vous pouvez, évidemment, régler la hauteur au module pour corriger l'erreur. Cela sera cependant effectif si le débit et la vitesse sont constantes. Si le débit et la vitesse diminuent, l'ajustement de la hauteur effectué précedemment sera incorrect pour la nouvelle vitesse et le nouveau débit inférieurs.

Ce problème peut être surmonté en isolant complètement la tubulure de bullage de la vitesse de l'écoulement en la plaçant dans un puit de jaugeage, comme indiqué ci-dessous. Si cela n'est pas possible, vous pouvez peut être creuser une cavité au fond du canal et placer la placer la sortie de la tubulure de bullage dans cette dépression, en isolant à nouveau de la vitesse de l'écoulement.

Dans des écoulements qui charrient de grandes quantités de solides, cela risque cependant de causer des problèmes à cause de la boue qui se

placera dans la dépression, rétrécissant ainsi la tubulure de bullage. Une troisième alternative serait de placer un coude à 90° à l'extrémité de la tubulure de bullage, formant un bras horizontal d'environ 5 cm de long et de l'orienter en aval, parallèlement à l'écoulement. Des tests ont montré que cette orientation minimise l'effet de vitesse de l'écoulement.

## **6.4.9 Installation des Puits de Jaugeage**

Si l'installation comprend un puit de jaugeage dans la structure hydraulique primaire, une tubulure de bullage deva être installée dans ce puit. Connecter fermement la tubulure de bullage au puit de jaugeage, à l'aide d'un système de montage en acier inoxydable et/ou plastique. Noter que tous les puits de jaugeage ne sont pas adaptés à l'installation d'une tubulure de bullage. Si le puit est sujet à l'envasement ou à l'entassement de matières étrangères, vous devrez probablement l'éviter et monter la tubulure de bullage dans l'écoulement approprié.

## **6.4.10 Raccordements a la Tubulure de Bullage du Seuil**

A cause des différentes structures hydrauliques primaires et des différentes installations, aucune procédure pratique d'installation ne peut pas être formulée. Cependant, des observations générales peuvent être faîtes. La plupart des seuils spécifiés peuvent comprendre un raccord bulle à bulle. Ceci est

hautement recommandé dans une nouvelle configuration. Il est souvent possible de modifier une installation inexistante et d'ajouter un raccord bulle-à-bulle permanent.

#### **6.4.11 Extension de Tubulure de Bullage**

Pour plusieurs applications, des extensions métalliques peuvent être utiles. Le tube en acier inoxydable est plus facile à installer dans l'écoulement que les tubes en plastique à cause de sa relativité rigidité. La tubulure de bullage vynil se raccorde en glissant tout simplement le tube vinyle sur l'extrémité de l'extension. L'utilisation d'une extension en cuivre est appropriée dans des applications où les algues tendent à pousser dans la tubulure de bullage. Les sels de cuivre qui se dégagent de la tubulure sont des agents algicides qui tendent à inhiber la prolifération des algues. Cependant, la tubulure de cuivre peut ne pas être compatible avec l'écoulement. Relier les extensions de cuivre à la tubulure de bullage de manière identique aux extensions en acier inoxydable.

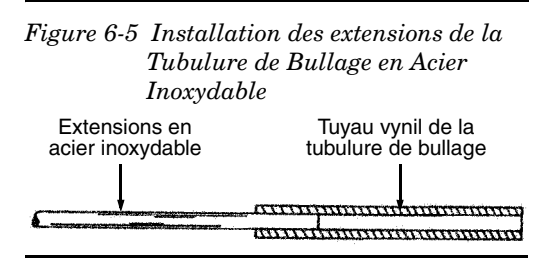

## **6.4.12 Installation à Canal Ouvert**

Si vous n'utilisez pas un puit de jaugeage, relier la tubulure de bullage sur le côté du canal d'écoulement ou du seuil. Effectuer la connexion de sorte qu'elle provoque une quantité minimum de perturbation dans l'écoulement. Si possible, faire une encoche sur le côté puis mastiquer l'encoche.

Vous pouvez connecter la tubulure de bullage sur le côté du canal puis mastiquer alternativement la tubulure pour former des surfaces d'entrées et sortie lisses et pentues. Toutefois, si aucune de ces méthodes ne vous semble pratique, vous pouvez tout simplement relier la tubulure de bullage au côté du canal ou de l'amont d'un déversoir à l'aide d'un système de montage en acier inoxydable et/ou plastique. Dans tous les cas, toujours installer la tubulure de bullage de manière à provoquer une moindre perturbation dans l'écoulement. Il s'agit habituellement d'une installation sur ou adjacente à une paroi du canal dont le débit est stagnant. Pour des applications de surveillance ordinaire, la tubulure de bullage peut êrte connectée à une cassette étanche ou à un autre système temporaire.

# **AVIS**

Les manchons-déversoirs de mesure de débit forment un rétrécissement dans l'écoulement et une perte de hauteur correspondante.

Les utiliser avec précaution dans des écoulements à matières en suspension riches en graisses, tels que

des égouts sanitaires.

Ces manchons peuvent provoquer un engorgement et nécessiter une maintenance. Lorsque ce problème intervient, nous vous conseillons d'utiliser le support de fixation du tube bulleur et un arceau Isco.

Les manchons sont en aluminium anodisé et anti-corrosion. Cependant, éviter de les utiliser dans des écoulements contenant des agents pouvant attaquer l'aluminium (alcalis puissants) ou la vessie de caoutchouc (certains solvants organiques).

#### **6.4.13 Manchons-deversoirs de Mesure de Debit**

*Les manchons* - déversoirs de mesure de débit peuvent être utilisés avec le module qui sera temporairement installé à l'intérieur des égouts à tuyau rond ou des écoulements afin de créer une structure hydraulique primaire dans le tuyau. Ces manchons peuvent s'adapter à des tuyaux de 15, 20, 25, 30 cm installés à la hauteur de la rue. Le manchon est composé d'un anneau métallique entouré d'une vessie en caoutchouc gonflable. Une plaque de métal amovible, formée d'une ouverture en V, s'attache à l'amont du manchon. Chaque manchon contient également une tubulure de bullage pour un module. La vessie de caoutchouc remplie d'air à l'aide d'une pompe amovible, maintient fermement le manchon en place après son installation dans le tuyau. La plaque de métal, attachée au manchon forme un déversoir en V à l'intérieur du tuyau. Si vous enlevez cette plaque en V du manchon,

une ouverture ronde excentrée apparaît. Cette ouverture représente 60% de la dimension nominale du tuyau. Si l'écoulement dans le tuyau dépasse ¼ à 1/3 de la capacité totale, Isco recommande l'utilisation d'un orifice rond plutôt que la plaque en V.

Teledyne Isco **ne recommande pas** l'utilisation de ces manchons pour les installations permanentes à cause d'une probabilité d'engorgement final. Pour un fonctionnement à long terme, l'utilisation du Support de fixation du tube bulleur avec un arceau Isco approprié est une alternative préférable aux manchons de mesure de débit, car il n'y a pas de rétrécissement d'écoulement. En outre, avec une Bague de Montage Universelle, on peut adapter des tuyaux de 190 cm de diamètre.

### **6.4.14 Support de Fixation du Tube Bulleur et un Arceau**

**Consignes de Sécurité –** Le déshydratant risque de produire des fumées toxiques lorsqu'il est chauffé.

Afin de régénérer tous les déshydratants en toute sécurité, suivre ces consignes :

- Toujours utiliser un four ventilé équipé d'une hotte dans une pièce bien aérée pour recharger le déshydratant.
- Quitter la pièce lorsque le déshydratant est chauffé.
- Eviter de chauffer le déshydratant plus longtemps que nécessaire.
- Utiliser la température préconisée. Eviter de chauffer le déshydratant à des températures supérieures à celles préconisées.
- Ne pas chauffer le tube déshydratant en plastique. Il risquerait de fondre dans le four.

#### **6.4.15 Maintenance**

**Regeneration du Deshydratant –** Un tube de déshydratant se trouve sur le côté du module. Le tube contient du gel de silicone qui absorbe l'humidité. Le dessicateur utilise un indicateur de couleur qui varie du bleu au rose lorsqu'il est saturé. Le dessicateur sèche l'air du bulleur pour prévenir les erreurs de lecture et les dommages sur le module.

Afin de le régénérer, verser le déshydratant du tube dans une cuve résistante à la chaleur. Chauffer le déshydratant dans un four ventilé à une température de 150°C pendant 16 heures. Après plusieurs cycles de régénération, le déshydratant n'absorbera aucune humidité. A ce point, replacer le déshydratant.

Les filtres cotons derrière les plaques perforées se trouvent dans les capuchons aux extrémités empêchent des petites pièces de matière déshydratante de tomber de la cartouche. Lorsqu'ils deviennent souillés, les remplacer par des boules de coton ordinaires.

La régénération des dessicateurs esr extrêmement importante. Bien que l'équipement puisse fonctionner pendant quelques temps avec des dessicateurs saturés, l'environnement de plusieurs installations expose les unités à des risques.

# **AVIS**

Des fumées toxiques ont été remarquées pendant la régénération du déshydratant. Nous vous onseillons d'être très attentifs.

- Utiliser un four ventilées dans une pièce bien aérée.
- Ne pas rester dans la pièce lors de la régénération.

**Filtre Hydrofuge –** Le filtre hydrofuge empêche l'eau d'entrer dans le module. L'eau, quelle que soit sa quantité, risque de boucher le filtre. Si le filtre est bouché, le remplacer.

# *Nota*

Les dessicateurs saturés laissent l'humidité s'installer à l'intérieur, exposant les composants mécaniques et électroniques. Dans la plupart des installations, l'air contient des fumées qui forment des acides en présence de l'humidité. Ces acides peuvent corroder les composants électriques, en particulier les connecteurs et les cartes de circuit imprimé Le fonctionnement de la pompe à basse température, dans un environnement très humide provoque la formation de glace. La glace formée peut bloquer la pompe et l'endommager. Des dommages invisibles causés par l'humidité risquent d'endommager le module. Pour une vie et une fiabilité plus longue de

l'appareil, inspecter régulièrement les dessicateurs et les régénérer si besoin est.

#### **Maintenance de la Tubulure de Bullage –**

Inspecter périodiquement la tubulure de bullage pour vous assurer qu'elle n'a pas été nouée, déchirée, coupée, entaillée ou endommagée. Si elle est endommagée, la remplacer. Une tubulure qui fuit ou qui est obstruée provoquera des valeurs de hauteur imprécises et raccourcira la durée de la batterie. (La pompe doit fonctionner plus fréquemment). Si vous devez remplacer la tubulure de manière identique à la tubulure originale. Généralement, la nouvelle tubulure devrait avoir la même longueur que l'ancienne.

Si vous remplacez la tubulure de bullage ou si vous modifiez soit la sortie soit en coupant l'extrémité ou en installant une extension, la hauteur devra être a nouveau mesurée puis entrée dans l'appareil.

Inspecter régulièrement la tubulure de bullage pour détecter tout signe éventuel d'obstruction. Les sédiments ou débris provenant de l'écoulement et les algues peuvent obstruer la tubulure. Si elle est bloquée, vous pouvez soit la nettoyer soit couper tout simplement l'extrémité.

Si la prolifération des algues pose un problème, il faudra utiliser une extension en cuivre. Les sels de cuivre formés sur la tubulure par l'écoulement sont algicides (ils tuent les algues). Vérifier à nouveau la fréquence de bullage et entrer la hauteur réelle.

## **6.4.16 Specifications Techniques**

## **Tableau 6-7 Spécifications Techniques pour le Module Bulle à Bulle 730**

Notes générales :

Tous les poids sont susceptibles de varier de 0.1 kg Toutes les longueurs sont susceptibles de varier de 0.64 cm

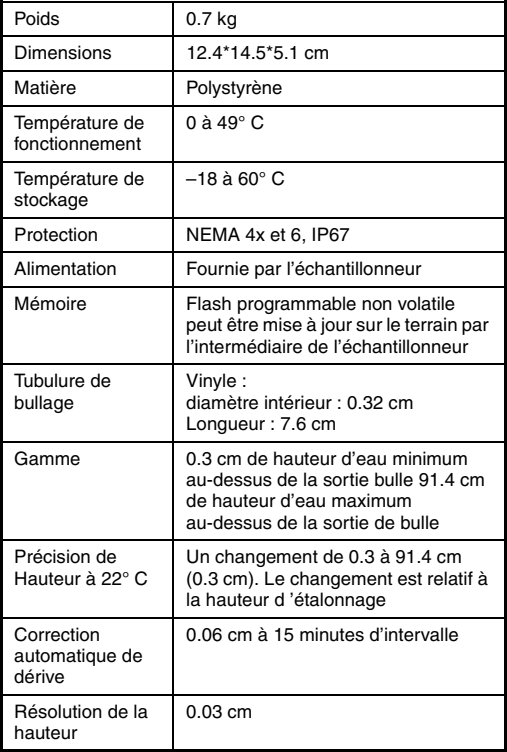

## **6.5 Module Débitmétrique 750 Hauteur/vitesse**

Quelques mots sur le capteur de vitesse : Le Capteur Surface-Vitesse d'Isco (figure [6-6](#page-158-0)). Doppler permet de mesurer directement la vitesse moyenne d'un écoulement. L'effet Doppler est un phénomène dans lequel le mouvement relatif entre un émetteur/récepteur d'ondes et les particules réfléchissant les ondes provoque une variation de la fréquence de l'onde. Lorsque l'émetteur/récepteur et les particules qui réfléchissent les ondes s'éloignent les uns des autres, la fréquence diminue. La fréquence augmente lorsqu'ils se rapprochent les uns des autres. Notons que les particules peuvent être un objet quelconque en suspension dans l'eau, un déchet ou même des bulles d'air microscopiques.

Bien que l'effet Doppler survienne avec toutes sortes d'ondes—son, lumière, ou ondes radio le collecteur de données utilise des ondes ultrasoniques transmises et reçues par une paire de transducteurs ultrasoniques un transducteur transmet un signal ultrasonique dans l'écoulement circulant. L'écoulement réfléchit certains signaux de retour vers le transducteur récepteur, qui observe un décalage sur la fréquence du signal. Cette différence entre la fréquence transmise et la fréquence reçue est proportionnelle à la vitesse de l'écoulement. Les transducteurs détectent à la fois les augmentations et diminutions de fréquence, le capteur détecte la vitesse

aller(vers le capteur) et retour (s'éloignant du capteur) de l'écoulement.

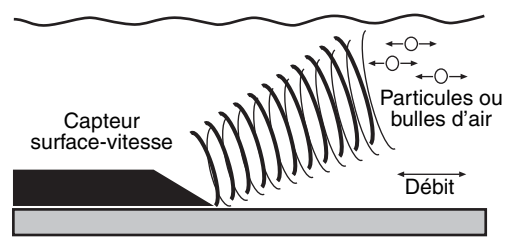

Le module 750 mesure la vitesse dans la mesure où l'écoulement :

- contient un nombre et une dispersion suffisants de particules suspendues pour réfléchir le signal du capteur,
- a une vitesse suffisante permettant de garder les particules en suspension dans l'écoulement.

Cependant, si vous pouvez voir le fond du canal, il est possible que l'écoulement ne contienne pas assez de particules réfléchissantes pour permettre d'obtenir une mesure correcte. Si l'écoulement est très lent, il ne pourra pas garder les particules en suspension. Le module750 mémorise un code Erreur lorsqu'il ne peut pas détecter de réflexions suffisantes dans l'écoulement. Ces codes figurent dans les rapports fournis par FLOWLINK. Vous pouvez également vérifier au niveau de l'afficheur du préleveur lorsqu'il est programmé et en fonctionnement la valeur de la force du signal

et du spectre. Le pourcentage de force du signal doit-être supérieur à 10%, celui de la force du spectre doit-être supérieur à 25%. Des valeurs faibles ou nulles ou erreur indiquent de mauvaises conditions de mesures. Il sera peut-être nécessaire de déplacer le capteur si les résultats sont mauvais.

<span id="page-158-0"></span>*Figure 6-6 Capteur surface - Vitesse*

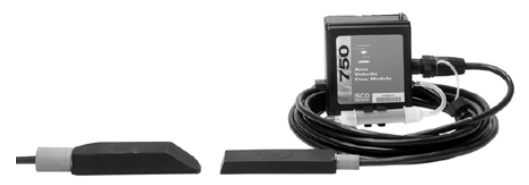

**Mesure de hauteur avec le capteur de vitesse –** Le capteur de vitesse est composé d'une coque moulée. Outre les deux transducteurs ultrasoniques, le capteur contient un transducteur de pression différentielle qui détecte la pression hydrostatique produite par le liquide au-dessus du capteur. Le transducteur convertit la pression en signaux analogiques et envoie les signaux au 750.

La pression étant proportionnelle à la hauteur de l'écoulement, le 750 peut convertir les signaux analogiques en mesures de hauteur. L'échantillonneur 6712 mémorise les mesures de hauteur et de vitesse obtenues par le module 750. La programmation à partir de l'échantillonneur 6712 permet le calcul du

débit, du volume total écoulé et l'asservissement des prélèvements en mode débit. D'autre part, les données relatives à la hauteur et à la vitesse peuvent être converties en mesures de débit lorsque les données sont récupérées par FLOWLINK 4 et un ordinateur après transfert des valeurs à partir de la mémoire du boîtier électronique du 6712. FLOWLINK 4 convertit les mesures de la hauteur et vitesse à l'aide de formules ou tableaux de conversion hauteur-surface, selon les exigences du site.

**Comment fonctionne le Transducteur de Pression ? –** Le transducteur de pression du capteur de vitesse détecte la pression à travers un petit diaphragme d'acier inoxydable qui transfère la pression à un petit élément piezo-résistif. La face extérieur du diaphragme est exposée à l'écoulement au travers des ports se trouvant à l'arrière du capteur. La face interne est exposée, ou référencée, à l'atmosphère à travers un capillaire qui est placé tout au long du câble du capteur.

La face extérieure est soumise à la pression exercée à la fois par le liquide et l'atmosphère tandis que la face interne du diaphragme est soumise uniquement à la pression atmosphérique. La différence entre les pressions exercées sur le diaphragme est la pression hydrostatique.

**Une installation correcte produira des données fiables –** En comparant la pression hydrostatique à la pression atmosphérique, le

750 obtient une mesure de pression différentielle qui n'est pas affectée par les variations de pression atmosphérique. Si le capillaire se bouche, parce que le tube est rempli d'eau condensée ou que le câble est déformé, la face intérieure du transducteur n'est plus exposée à la pression atmosphérique et les données ne sont plus fiables.

Une installation correcte évite au câble de se déformer et un filtre hydrophobe ainsi qu'une cartouche contenant du dessicant dans le capillaire évite à l'humidité de s'y accumuler. Le connecteur contient un embout qui permet de relier le capillaire à l'extrémité du câble du capteur. Un tube à l'intérieur du 750 conduit la transmission de la pression atmosphérique à partir de la cartouche de dessicant située à l'extérieur du 750.

Il faut également considérer la quantité de vase qui s'accumule dans l'écoulement. L a vase déposée face au capteur de vitesse peut gêner temporairement la mesure de vitesse. La vase peut s'accumuler lorsque l'écoulement diminue mais être à nouveau évacuée lorsque l'écoulement devient plus important, permettant au 750 de reprendre les mesures de vitesse. Pendant que le capteur est recouvert de vase, le 750 peut mémoriser le Code Erreur pour indiquer qu'il ne pouvait pas faire de mesure. Pour garder le capteur hors de la vase, il suffit de le monter hors de la partie centrale au fond du canal. Si la sonde est montée à l'extérieur de la partie centrale, ne pas oublier

le Décalage Niveau Zéro dans la programmation.

#### **6.5.1 Installation du Capteur Surface-vitesse dans les Conduits**

Avant d'installer le capteur surface-vitesse, il faut considérer les points suivants :

- Une manipulation abusive risque d'endommager le transducteur de pression à l'intérieur du capteur. Bien que le capteur de vitesse soit conçu pour supporter une manipulation et une installation normale, nous vous conseillons de le manipuler avec une grande précaution.
- Le capteur détecte avec précision les hauteurs supérieures à environ 0.025 mètres et la vitesse des écoulements d'une profondeur minimum de 5 à 10 cm. Au-dessous de la hauteur minimum, les vitesses sont extrapolées selon les mesures obtenues précédemment. Bien que le capteur de vitesse mesure des hauteurs inférieures à 2.5 cm, la précision dans cette gamme n'est pas garantie.
- Lors de l'installation du capteur dans une conduite, le placer en amont de la chute d'eau. Pour obtenir les données les plus fiables, le capteur devra être placé dans la partie centrale au fond de l'écoulement. Bien que le règlage du capteur soit facile lorsqu'il est situé au

fond d'un écoulement, vous pouvez le placer sur un des côtés des conduites les plus grandes afin d'éviter l'accumulation de vase et de déchets sur le capteur.

• Le fait que le capteur de vitesse ne nécessite aucune structure hydraulique pour l'obtention de données est un réel avantage. Cependant, si vous décidez d'installer un capteur dans un canal muni d'une structure hydraulique, installez le capteur en amont ou en aval de la structure, et non à l'intérieur de cette structure.

Les structures hydrauliques (déversoirs ou seuils) dotées de gorges de rétrécissement modifient la vitesse de l'écoulement lorsque l'eau s'écoule à travers la structure. Pour atténuer cet effet sur la vitesse d'écoulement, le capteur doit être installé à l'endroit ou l'écoulement est normalisé. L'installation du capteur sur le point de mesure initial de la structure se fait uniquement lorsque vous souhaitez lire les données de hauteur et ignorer les données relatives à la vitesse.

• Un câble d'extension ventilé de 7.5 m peut être livré avec le 750. La longueur de câble maximale est de 22.5 m (câble du capteur plus câble d'extension).

**Montage des arceaux pour conduites rondes de diamètre égal ou inférieur à 38 cm –** Installer le capteur de vitesse dans les conduites rondes à l'aide d'arceaux d'acier inoxydable. Les arceaux de montage sont disponibles dans les diamètres suivants :

- 15 cm
- $\bullet$  20 cm
- 25 cm
- 30 cm
- 38 cm

Pour installer le capteur avec un arceau de montage :

- 1. Le capteur est fixé à une plaque de fixation. Glisser la plaque sur l'arceau de montage (Figure [6-7\)](#page-164-0).
- 2. Faire courir le câble en aval de l'arceau. Le câble doit sortir de l'écoulement et aller directement au collecteur de données. Vous pouvez faire courir le câble sur le côté droit ou gauche de l'arceau de montage, selon l'emplacement du collecteur de données.
- 3. Placer les attaches dans les encoches de l'arceau de montage et les fixer autour du câble. Pour éviter qu'un matériau étranger ne se coince dans le câble, ce dernier doit offrir une faible résistance à l'écoulement. Eviter que le câble ne soit relâché ou ne forme des boucles.
- 4. Descendre l'arceau de montage (avec le capteur et le câble fixés) dans la conduite.
- 5. Prendre l'arceau et le comprimer pour réduire sa section.
- 6. En orientant l'extrémité pointue du capteur de vitesse vers l'amont, face à l'écoulement, placer l'arceau dans la conduite, à la distance souhaitée. Le capteur doit être situé au-dessus de la chute (Figure [6-8](#page-165-0)).
- 7. Relâcher l'arceau afin qu'il s'élargisse. L'effet de ressort le maintient en place.
- 8. Faire pivoter l'arceau pour placer le capteur surface-vitesse dans la partie centrale au fond de la conduite.

<span id="page-164-0"></span>*Figure 6-7 Fixation du capteur et du câble à l'arceau*

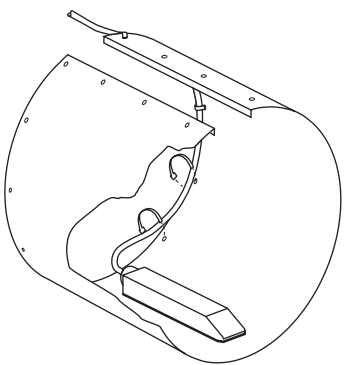

<span id="page-165-0"></span>*Figure 6-8 Montage de l'arceau sur une conduite ronde*

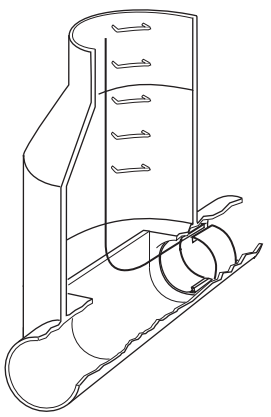

#### **Manchons réglables pour conduites de diamètre égal ou supérieur à 46 cm –**

Utiliser les manchons réglables Isco pour monter le capteur de vitesse dans les conduites rondes de plus de 46 cm de diamètre. Le manchon est composé d'un élément de base, d'une ou plusieurs paires de plaques rallonges, d'un parallélogramme déformable et d'un kit de pièces avec instructions de montage. Des conduites de diamètre inférieur nécessitent uniquement l'élément de base alors que les autres doivent être dotées de plaques rallonges.

# *Nota*

Resserrer suffisamment les attaches pour maintenir le câble à sa place. Si vous serrez trop les attaches de

plastique vous risquez de bloquer le capillaire dans le câble.

**Conseils pour installer les manchons réglables –** Installer le capteur en amont de la chute. Il doit être dirigé vers l'écoulement. Lorsque l'écoulement atteint pratiquement le diamètre de la conduite, installer le capteur lorsque cette dernière a un écoulement inférieur à l'écoulement normal ; la nuit par exemple.

Dans les conduites plus grandes et là où vous prévoyez une quantité importante de vase ou de déchets, vous pouvez placer le capteur sur l'un des côtés, plutôt que dans le fond.

## **Installation de l'arceau dans les écoulements à grande vitesse –** Dans certaines conditions, notamment pour les écoulements à grande vitesse, l'arceau de montage n'a pas une force de rétention suffisante à l'intérieur de la conduite. L'arceau peut bouger voir être enlevé et emporté en aval.

Ce problème devra être étudié dans les installations à :

- écoulements supérieur à 1.5 m par seconde
- dans les conduites rondes de plus de 25 cm de diamètre
- dans les conduites ayant une surface intérieure lisse ; en plastique, par exemple.

Si vous craignez que l'arceau ne reste pas à sa place, fixez-le. Dans certains cas vous pouvez augmenter la tension exercée par le ressort de l'arceau en le courbant avant de l'installer. Vous pouvez également utiliser un pistolet spit pour le fixer : Isco préconise une longueur de filetage minimum de 0.6 cm.

**Conduites rectangulaires et canaux –** Vous pouvez installer le capteur dans les canaux rectangulaires en pliant un arceau de montage pour l'adapter au canal. Fixer l'arceau à la paroi du canal à l'aide de boulons filetés.

## *Nota*

Conseil de sécurité - Lorsqu'un pistolet spit est utilisé, suivre scrupuleusement les instructions du fabricant et observer les conseils de sécurité. Porter des gants de caoutchouc, des cuissardes et protéger les oreilles et les yeux, pour plus de sécurité.

## **6.5.2 Mise en Route des Mesures**

Pour lancer les mesures du 750, vous devez entrer la hauteur réelle de la lame d'eau lorsque vous programmez le module à partir du clavier du 6712, et, selon l'installation, vous devez prendre une ou deux mesures. Lorsque le capteur est installé au fond d'une conduite, mesurer la hauteur du liquide. La hauteur, L dans la Figure [6-9](#page-168-0), est la distance de la surface de l'écoulement à la partie centrale au fond de la conduite. Il faut toujours mesurer la hauteur à l'avant de l'arceau de montage.

<span id="page-168-0"></span>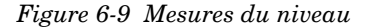

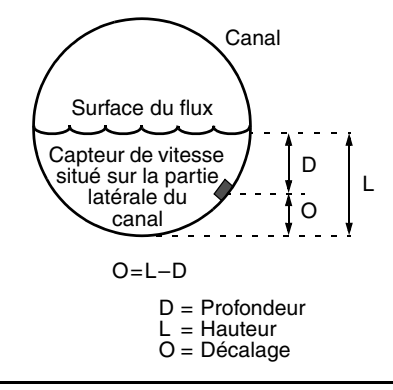

Lorsque le capteur est situé sur la partie latérale de la conduite, la mise en route requiert deux mesures : la hauteur d'eau totale et le décalage ou OFFSET du capteur. Pour obtenir le décalage, on peut niveau, mesurer de la partie centrale inférieure du capteur à la surface de l'écoulement. FLOWLINK dit avoir deux entrées pour le calibrage : la hauteur et le décalage. Le décalage est défini comme étant la distance verticale du fond de la conduite à la partie centrale inférieure du capteur (l'emplacement du transducteur de pression). Pour obtenir le décalage, on peut mesurer la distance de la partie centrale inférieure du capteur à la surface de l'écoulement. Au niveau de la programmation il faut entrer la hauteur d'eau totale et aussi le décalage. A l'aide des

mesures de hauteur et de profondeur, vous pouvez calculer le décalage du capteur à partir du fond de l'écoulement : O = L–D. Si le capteur est situé sur la partie centrale au fond de la conduite, le décalage est bien évidemment de zéro.

### **6.5.3 Conseils pour la Programmation des Modules Debitmetriques**

- Enficher le module sur le côté du boîtier électronique du préleveur 6712 ou Avalanche avant de mettre sous tension les appareils.
- Installer correctement et suivant les recommandations le capteur
- Le 6712 ou Avalanche reconnaîtra directement le module inséré et vous propose la programmation adaptée
- Choisir le mode débit ou hauteur (si vous ne désirez que les informations de hauteur, il n'y aura pas de calcul de débit
- Choisir le mode de calcul de débit : pour un module 750 Doppler on choisira Hauteur- vitesse à moins d'utiliser seulement la valeur de hauteur pour calculer le débit avec les types de déversoirs ou formules de conversion proposées. Pour les modules 710, 720, 730 l'on choisira le type de déversoir utilisé en rentrant ses caractéristiques demandées. Il est possible de créer une table Hauteur/débit. Pour le module 750,

encas de mesure hauteur/vitesse dans un ouvrage de section particulière (ovoide…), il est possible de créer une table hauteur cumulée et surface cumulée correspondante. Sinon, il suffit de préciser la forme (circulaire, rectangulaire) et les dimensions correspondantes.

- L'écran vous indique la hauteur actuelle, si elle est fausse, rentrer la bonne valeur c'est à dire la hauteur totale de la lame d'eau par rapport au fond de la conduite dans le cas du module débitmètrique 750 Doppler, ou pour les modules débitmétriques 710, 720, 730 entrer la hauteur significative du débit par rapport au niveau zéro de référence correspondant au débit nul.
- Pour le module débitmètrique 750 entrer si nécessaire le décalage du capteur par rapport au fond de la conduite (OFFSET).
- Choisir l'intervalle de mémorisation désiré pour sauvegarder les données dans la mémoire de l'appareil.
- Continuer la programmation usuelle de l'échantillonneur

Les données de hauteur (710, 720, 730) ou de hauteur / vitesse pour le 750 seront transférées sur PC et exploitées avec le logiciel Flowlink.

Attention à bien contrôler l'état du dessicant dans les cartouches déshydratantes et l'état du filtre hydrophobe, les changer si nécessaire.